# **REPORTE DE PRÁCTICAS**

EmpreSer

"INCUBACIÓN Y APOYO A EMPRESAS DE NUEVA CREACIÓN"

## **Raquel Quijada Tapia**

EmpreSer Hermosillo

Av. del Retiro #3 Col. Valle Escondido. Hermosillo, Sonora

### **Índice**

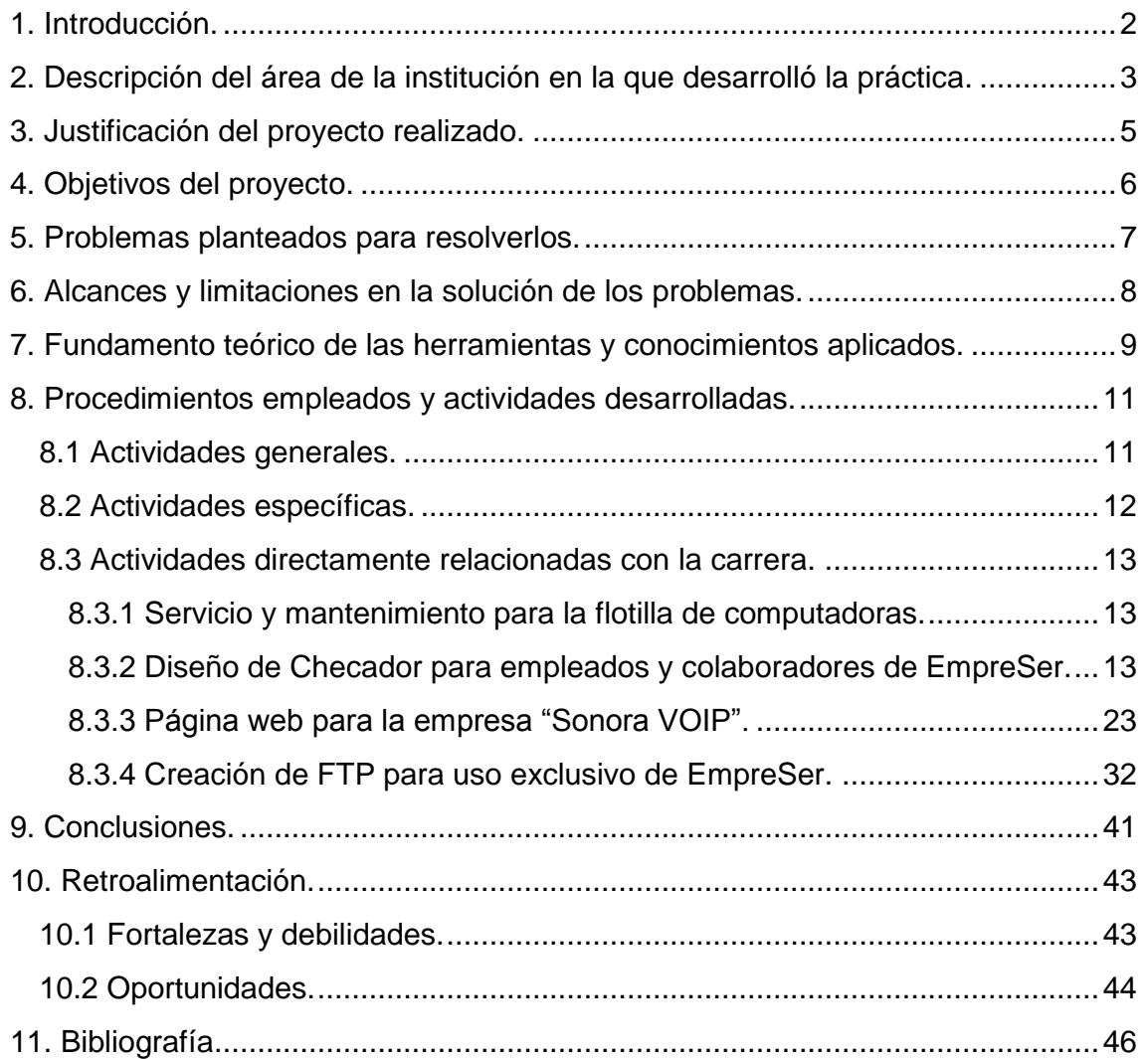

#### <span id="page-2-0"></span>**1. Introducción.**

"EmpreSer Incubación y apoyo a empresas de nueva creación" es un proyecto que tiene tiempo registrado en la Universidad de Sonora, normalmente asistido por estudiantes de carreras como Contaduría Publica, Administración, Economía, Finanzas, Mercadotecnia, etc; es decir, solo carreras de la división de Ciencias Económico Administrativas pues no se veía la necesidad de contar con la colaboración de estudiantes de la carrera de Sistemas.

En el mes de abril (2011) se planteo la posibilidad de contar con practicantes de la carrera de Sistemas y se vieron las posibles áreas en las que podrían colaborar para sorpresa de muchos surgieron varias propuestas en las cuales es necesario el apoyo de estudiantes de esta carrera.

Para finales del mes de mayo (2011) el practicante dio inicio con sus horas pactadas; trabajando junto con el Coordinador de Operaciones colaborando en la realización de distintas tareas que le ayudaron a desarrollarse y lograr un crecimiento profesional y personal; estas tareas se irán detallando a lo largo del presente reporte.

En cuanto a fechas mas concretas del periodo de colaboración del practicante inició el 30 de mayo del 2011 y culminó el día 12 de agosto del mismo año realizando un total de 340 horas.

#### <span id="page-3-0"></span>**2. Descripción del área de la institución en la que desarrolló la práctica.**

EmpreSer es un organismo que opera con recursos fiscales del Estado y la Federación, que brinda asesoría gratuita y capacitación para emprendedores que deseen iniciar una empresa con visión competitiva y que genere empleos formales, de esta manera se logra incentivar la economía y el fortalecimiento del panorama económico regional.

Como se mencionó anteriormente el practicante colaboró con el Coordinador de Operaciones y dentro de las actividades generales que supervisó se encuentran:

- Plática de inducción para personas interesadas.
- Asignación de emprendedor para realizar su plan de negocios.
- **Impartición de talleres personalizados.**
- Capacitaciones.
- Promoción y publicidad.
- Auxiliar en el análisis de investigaciones de mercado.
- Elaboración de formatos de encuesta.
- Auxiliar en la creación de alianzas empresariales.
- Apoyo de actividades administrativas.

En cuanto a las actividades específicas realizadas se encuentran:

- Diseño de imagen corporativo, el cual puede comprender desde el concepto de la empresa hasta la elaboración de logotipo, slogan, volantes, tarjetas de presentación etc.
- Diseño de proyectos informáticos para lograr mayor eficiencia en la red de trabajo de la empresa.
- Diseño de software que requieran los emprendedores en proceso, tales como checadores, contadores web, sistemas de automatización, etc.
- Elaboración de páginas web para emprendedores en proceso y empresas graduadas.

Por otro lado están las actividades directamente relacionadas con la carrera de Sistemas de Información y que el practicante coordinó tenemos las siguientes:

- Servicio y mantenimiento para la flotilla de computadoras.
- Diseño de Checador para empleados y colaboradores de EmpreSer.
- Pagina web para la empresa "Sonora VOIP". <http://www.sonoravoip.com/>
- Creación de FTP para uso exclusivo de EmpreSer.
- Actualización de la base de datos en el servidor de FTP de EmpreSer.

#### <span id="page-5-0"></span>**3. Justificación del proyecto realizado.**

En el mes de abril (2011) se plantearon varias propuestas en las cuales resaltó la necesidad de contar con el apoyo de estudiantes de la carrera de Sistemas.

Surgieron iniciativas que apuntaban a colaborar directamente con el Coordinador de Operaciones de EmpreSer; ya que este tiene demasiadas funciones relacionadas con la carrera como: dirigir la unidad de negocio, responsabilizarse en muchos casos del mantenimiento de la infraestructura tecnológica, las redes de comunicación, actualizaciones e instalaciones de software/programas, entre otros.

En la descripción de las tareas a realizar se indican tres diferentes tipos de actividades que el practicante realizó: actividades generales, específicas y las relacionadas directamente a la carrera.

El Coordinador de Operaciones actual cuenta con una Licenciatura en Finanzas y aunque no es completamente ajeno en el área de los sistemas de información si necesitaba de apoyo para la realización de ciertas actividades.

El trabajo que realizó el practicante generó valor agregado a las nuevas iniciativas pues, no solo se dio respuesta a las propuestas sino que también se atendieron las necesidades que surgieron durante este proceso.

#### <span id="page-6-0"></span>**4. Objetivos del proyecto.**

A continuación se describen los objetivos tanto generales como específicos de la realización de las prácticas profesionales en EmpreSer.

#### **Objetivo General.**

Fortalecer el área de sistemas de la empresa, en conjunto con el Coordinador de operaciones facilitando el manejo de información y optimizando procesos con el fin de reducir tiempo de espera.

#### **Objetivos específicos.**

- Respaldar y organizar la información de los emprendedores.
- Diagnosticar los equipos de cómputo de la organización; dar servicio y mantenimiento a los equipos que lo requieran.
- Utilizar las tecnologías necesarias para facilitar el acceso a la información a los empleados y colaboradores de EmpreSer.
- Diseñar un sistema que contabilice las horas de los practicantes y prestadores de servicio social.
- Colaborar en la realización de una página web para emprendedor.

#### <span id="page-7-0"></span>**5. Problemas planteados para resolverlos.**

A continuación se enlistan las problemáticas detectadas, estas serán descritas a grandes rasgos pero posteriormente se indicaran los alcances y limitaciones de las mismas.

- Los equipos de cómputo con los que cuenta la empresa no están funcionando al 100%, éste posee características básicas.
- Demasiada información repetida en la base de datos, incompletos o bien guardados en donde no le corresponde, lo que hace difícil las consultas y sobre todo el tener información fiable de manera rápida.
- No hay un buen control de las horas tanto de prestación de servicio social como en la realización de prácticas profesionales de los estudiantes de las diferentes universidades. Esto también sucede con los empleados no hay un Checador de entrada-salida.
- Algunos emprendedores (clientes) de EmpreSer diseñan por sí mismos la posible página web de su empresa; en la mayoría de los casos sus diseños son prácticamente iguales a otra página que vieron con anterioridad y les gusto; pero, en cuanto al diseño no encaja con el concepto de su empresa.

#### <span id="page-8-0"></span>**6. Alcances y limitaciones en la solución de los problemas.**

Lo primero a lo que se hará mención será las limitaciones referentes al tiempo pues es poco para poder concluir satisfactoriamente con todas las iniciativas sugeridas; por lo tanto, tendrán que revisarse para limitar el alcance de cada una de ellas y seleccionar las que tengan mayor prioridad para solucionarlas primero.

- Los equipos de cómputo: estos cuentan con características muy básicas por lo tanto a todas se les dio servicio y mantenimiento y se les instaló un Sistema Operativo que no pide muchos recursos (*Windows XP Enterprise*), esta actividad se realizó durante varios fines de semana iniciando sábado por la tarde y culminado domingo o lunes muy temprano antes de las 9:00 am, con la regla de que ningún equipo podía quedar pendiente para el siguiente fin de semana, ya que entre semana se hace uso de todos los equipos.
- Creación del FTP: fue más trabajo de lo que pensó pues antes de realizar esta actividad fue necesario revisar toda la existente para poder desechar la que no era necesaria y posteriormente solicitar la información que hacia falta para anexarla; después, se hizo un respaldo de toda esta información para poder realizar la actualización de la base de datos de EmpreSer, el FTP se creó una vez que los equipos estaban funcionando en optimas condiciones.
- Checador: en esta iniciativa solo se solicitó el diseño y la programación estuvo a cargo de otros colaboradores; y partiendo de que la programación se hizo en C Sharp utilizando Visual Studio 2008 pues se creyó que más conveniente utilizar lo mismo para el diseño.
- Página Web: en esta iniciativa se revisó mas a detalle el giro de la empresa, el sector al que esta dirigido etc., esto con el fin de buscar o crear un diseño que fuera acorde con el concepto de la empresa, posteriormente se le muestran 2 propuestas (plantillas) al emprendedor para que el decida cual es la que él quiere para su empresa, una vez elegida la plantilla se empieza a programar o vaciar la información correspondiente.

#### <span id="page-9-0"></span>**7. Fundamento teórico de las herramientas y conocimientos aplicados.**

*Formatos de encuestas.* La encuesta es el medio de investigación más utilizado en la actualidad con el fin de conocer y/o evaluar un tema especifico, entre ellos mercadeo, gustos, censos, hábitos, entre otros. Aspectos a tener en cuenta a la hora de hacer una encuesta.

- Que es lo que se quiere lograr.
- Para quien va dirigido (empleados, clientes, amigos, etc.)
- Edad.
- Nivel socioeconómico.
- Sexo.
- Número de preguntas (mínimo son 6).
- Donde las voy a hacer (encuestar)

*Alianzas empresariales.* Las alianzas pueden realizarse entre sujetos de diversa naturaleza. No necesariamente han de referirse a vinculaciones entre empresas o grupos de empresas. Las alianzas dibujan así una red que conecta a la sociedad entera, uniendo instituciones de naturaleza muy diversa. El funcionamiento conjunto de dichas instituciones no sólo desdibuja los límites de la empresa tradicional, sino que impide su conocimiento si se usa sólo un enfoque estrictamente económico.

*Diseño de imagen corporativo.* Al realizar un proceso de diseño de una identidad corporativa de una empresa, hay que tener en cuenta y estudiar los siguientes puntos:

- Cómo vamos a mejorar las funciones y prestaciones a través del diseño y de la estética externa.
- La propia entidad (empresa), debe abrirse por si sola el mercado, no perseguirlo.
- Saber señalizar el nivel de costumbre o adaptación de la identidad que persigue y que pretende asentar.
- La consecución de la imagen que se traslada del producto. El propio producto tiene su propia imagen y se clasifica en determinados grupos dentro de la sociedad de consumo.

Debemos intentar crear un diseño, lo más bello y ergonómico posible.

Servicio y mantenimiento para la flotilla de computadoras. Las empresas deben contar con buen equipo de cómputo o al menos, éste siempre debe de estar trabajando en las mejores condiciones sobre todo si sus clientes lo utilizan constantemente y ésa es una de las razones por la cuales se presto atención y se asigno como actividad a realizar.

*Checadores.* Que una empresa en la cual es importante llevar un control de horas laboradas no cuente con un sistema o se utilice alguna herramienta que facilite el control de las mismas podría ocasionar mucha perdida de tiempo al momento de solicitar este tipo de información por lo tanto se cree que es de vital importancia desarrollar esta actividad para beneficio de la organización.

*Elaboración de páginas web para emprendedores en proceso y empresas graduadas.* Hoy en día para un empresario es importante que las personas conozcan sobre su empresa y que la información se encuentre de manera fácil, que ésta sea clara y fiable; estas características son las que se buscan al momento de desarrollar un sitio web para los emprendedores que solicitaron el diseño de una página para su negocio.

*Creación de FTP para uso exclusivo de EmpreSer.* Uno de los activos con mayor importancia para la organización es la información es por ello que se pensó en la creación del FTP para tener un fácil acceso a la información además de que ésta estuviese en un solo lugar y evitar copias con faltante de información.

#### <span id="page-11-0"></span>**8. Procedimientos empleados y actividades desarrolladas.**

Se desarrollaron tres tipos de actividades las cuales son:

- Actividades generales,
- Actividades específicas y
- Actividades directamente relacionadas con la carrera.

#### <span id="page-11-1"></span>**8.1 Actividades generales.**

- Plática de inducción para personas interesadas. Se realizan los miércoles de 9:00 am – 11:00 am y de 5:00 pm – 7:00 pm. Esta tarea consiste en dar una charla con personas interesadas en iniciar
	- su propio negocio en la cual se les detalla como opera EmpreSer, de que forma puede apoyarlos para que ellos "echen a andar su negocio".
- Asignación de emprendedor para realizar su plan de negocios. Esto se hace al finalizar la plática de inducción las personas que se interesaron por realizar su plan de trabajo en EmpreSer y firman una carta compromiso en la cual se indica que realizaran su proceso de incubación.
- Impartición de talleres personalizados.

En estos talleres se indica a los emprendedores de que manera ellos pueden ir armando su plan de negocios para ello cuentan con un cuadernillo, mismo que proporciona EmpreSer con ciertos detalles que serán de mucha utilidad para ellos de igual forma se pueden hacer anotaciones en el.

Los talleres se realizan los días jueves, y viernes dos veces por día con horarios de 10:00 am – 12:00 pm y de 4:00 pm – 6:00 pm.

 Capacitaciones cada sábado de los temas: Simulador de negocios y el emprendedor comprometido.

Esta actividad consiste en armar un horario con los demás colaboradores de EmpreSer (Servicio Social). Cada sábado de agenda a dos de ellos ya sea de las carreras de Comunicación, Mercadotecnia, etc.; para que cada uno de ellos imparta la capacitación asignada.

 Promoción y publicidad. Esta tarea consiste en dar apoyo 1 ó 2 veces por semana al área de Promoción en cualquiera de las actividades ya sea en el programa de radio "Ser Empresa" o acompañar a las diferentes invitaciones que reciba EmpreSer.

- Auxiliar en el análisis de investigaciones de mercado. Elaboración de formatos de encuesta, aplicación de las mismas; para ello se utilizó del programa SPSS y para aprender su uso se descargo una guía llamada SSPS PARA TODOS, creada por SSPS FREE Andrés Geovany Martínez Estrada de Bogotá Colombia.
- Auxiliar en la creación de alianzas empresariales.
	- Para ello se tuvieron que crear lazos con otras empresas, realizar visitas, hacer propuestas que beneficien a ambas partes, esto se logro gracias al dialogo; se pudo notar que las empresas están dispuestas a tener alianzas con otras empresas siempre y cuando el trato se haga en buenos términos y sobre todo que sea rápido.
- Apoyo de actividades administrativas.

Trato directo con emprendedores para el registro de cursos, talleres, etc; además de revisar los estados financieros, comprobando depósitos, revisión de los inventarios y las existencias, confirmación de permisos y ausencias, revisión de horas de los prestadores de servicio social y practicas profesionales. Revisar el correo, tanto aéreo, como de Internet.

#### <span id="page-12-0"></span>**8.2 Actividades específicas.**

- Diseño de imagen corporativo, el cual comprende desde el concepto de la empresa hasta la elaboración de logotipo, slogan, volantes, tarjetas de presentación etc.; estas actividades son única y exclusivamente para los emprendedores próximos a graduarse en EmpreSer en el mes correspondiente.
- Diseño de proyectos informáticos para lograr mayor eficiencia en la red de trabajo de la empresa.
- Diseño de software que requieran los emprendedores en proceso, tales como checadores, contadores web, sistemas de automatización, etc.
- Elaboración de páginas web para emprendedores en proceso y empresas graduadas.

#### <span id="page-13-0"></span>**8.3 Actividades directamente relacionadas con la carrera.**

Además de las actividades generales y específicas también se realizaron 4 tareas más pero estas están directamente relacionadas con la carrera Sistemas de Información éstas se enlistan a continuación:

- Servicio y mantenimiento para la flotilla de computadoras.
- Diseño de Checador para empleados y colaboradores de EmpreSer.
- Página web para la empresa "Sonora VoIP".
- Creación de FTP para uso exclusivo de EmpreSer.

#### <span id="page-13-1"></span>*8.3.1 Servicio y mantenimiento para la flotilla de computadoras.*

EmpreSer cuenta con 17 computadoras personales 11 equipos en el centro de cómputo, 5 en el área de Consultoría y 1 en la sala de conferencias. Esta actividad solo se realizara a los 11 equipos del centro de cómputo ya que son las que realmente lo necesitan.

Los discos de instalación del Sistema Operativo y Microsoft Office fueron proporcionados por EmpreSer junto con las licencias necesarias. El resto del trabajo solo fue instalar programas necesarios entre ellos adobe reader, real player, antivirus, etc. fueron descargados desde la red e instalados para uso del equipo de colaboradores de EmpreSer (Estudiantes realizando su Servicio Social y Practicas Profesionales) y Emprendedores (Clientes de EmpreSer).

#### <span id="page-13-2"></span>*8.3.2 Diseño de Checador para empleados y colaboradores de EmpreSer.*

El sistema realizado por el grupo de colaboradores de Practicas Profesionales de EmpreSer es una aplicación integral de cómputo para el registro de asistencias mediante un reloj checador basado en computadoras personales. Se compone de dos módulos que se comunican entre sí, los cuales son:

 El reloj checador llamado "Checador EmpreSer" el cual funciona principalmente para registrar las entradas-salidas de las asistencias del personal, además de llevar un contador de las horas realizadas de cada uno de los prestadores de Servicio Social y/o Practicas Profesionales en EmpreSer. Este módulo puede funcionar de manera ininterrumpida en una computadora.

 El módulo de administración llamado "Checador Admin" que sirve para registrar los datos referentes a la empresa y a su personal y sobre todo para configurar el funcionamiento del reloj checador así como para consultar los resultados de asistencias e incidencias.

Este sistema tiene las siguientes funciones generales:

- Definición de turnos fijos.
- Opción de impresión de credenciales con códigos de barras.
- Registro del personal con sus contraseñas de acceso o huellas digitales.
- Control de vencimientos de horas en el caso de prestadores de Servicio Social y Practicas Profesionales.
- Captura de incidencias de nomina.
- Registro rápido de la entrada y/o salida de personal.
- Consulta e impresión de los movimientos y desempeño de cada empleado.

Se ofrece la compatibilidad necesaria para trabajar en la mayoría de las computadoras (PC's) actuales, ya que funciona para las versiones siguientes de Microsoft Windows:

Sistemas operativos Servidor.

- Windows Server 2003
- Windows Server 2008

Sistemas operativos Cliente:

- Windows XP Professional con Service Pack 2.
- Windows Vista
- Windows 7

El registro de asistencias en el módulo Checador EmpreSer está disponible en las siguientes opciones tecnológicas:

NIP (Contraseñas de acceso).

- Teclado alfanumérico
- Teclado numérico

Credencial con código de barras.

• Pistola laser

Huella digital.

A continuación se muestran las pantallas de como quedó el Checador con una breve descripción de lo que se realizo en cada una de ellas:

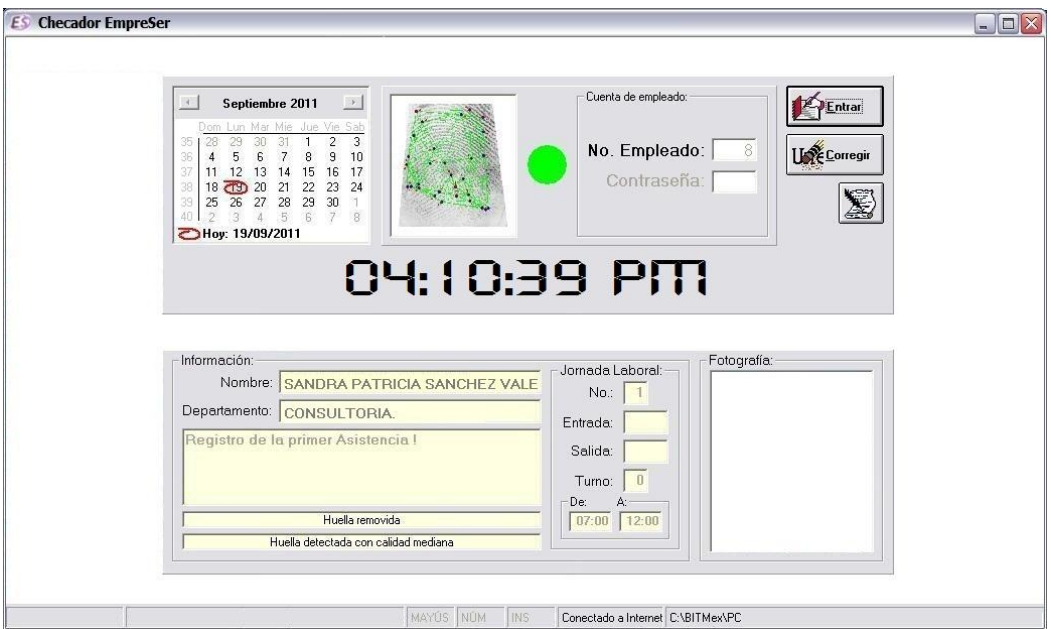

Figura 1.- Checador EmpreSer - Reloj Checador - Registro

En la Figura 1 podemos observar que es la pantalla principal del empleado o estudiante en la cual se mostrara la fecha y hora de acceso, además de los datos del empleado que haya pasado su huella como: numero de empleado, Nombre, departamento, horario, etc.

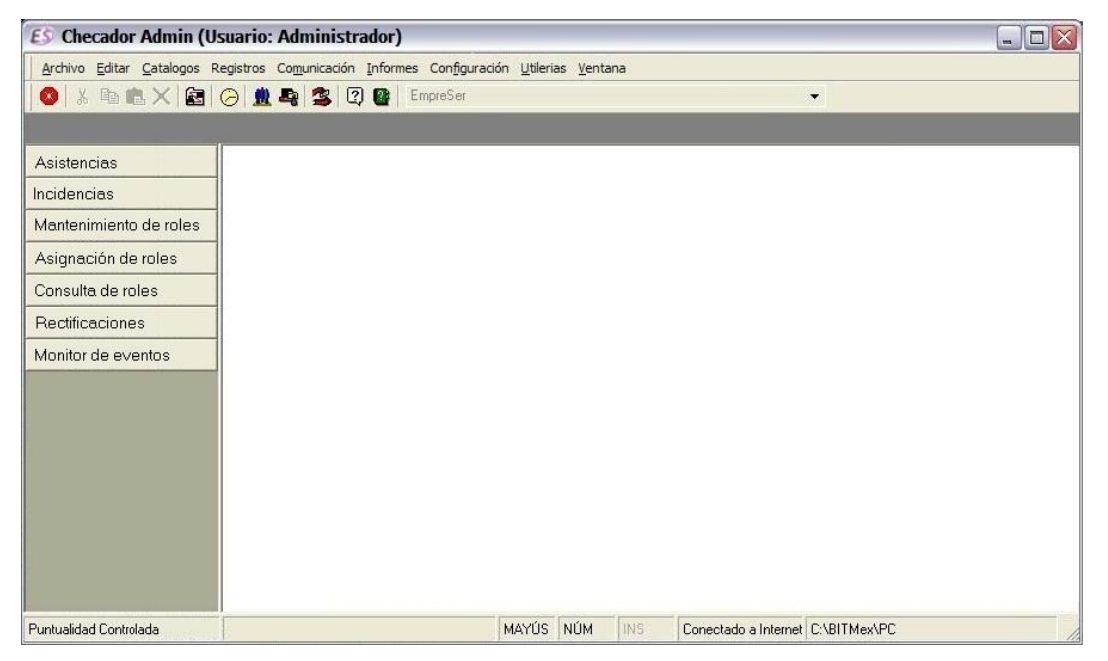

Figura 2.- Ventana Principal Checador Admin

La ventana principal del Checador el administrador puede hacer todos los ajustes y/o cambios que considere necesarios: Revisar las asistencias, Incidencias, Mantenimiento de roles, Asignación de roles, Consulta de roles, hacer Rectificaciones, etc.; tal como puede observarse en la Figura 2.

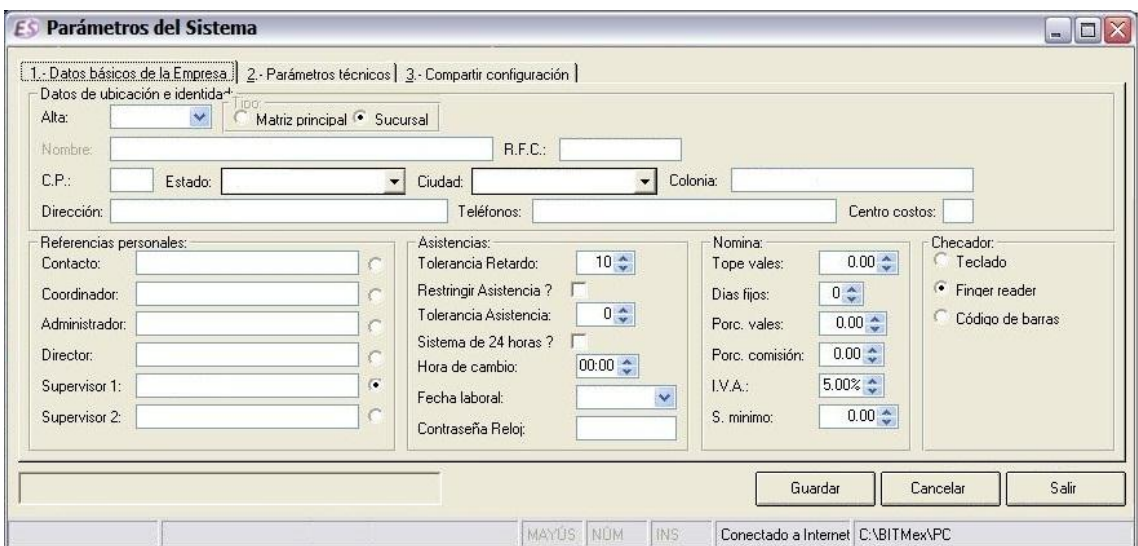

Figura 3.- Parámetros del sistema - Datos de la empresa

En la pantalla de la Figura 3 el administrador para agregar los datos de la empresa, esto con el fin de tener el checador en red con las demás sucursales de EmpreSer y esto para ayudar a tener la información concentrada en un solo lugar. (EmpreSer Hermosillo es Matriz)

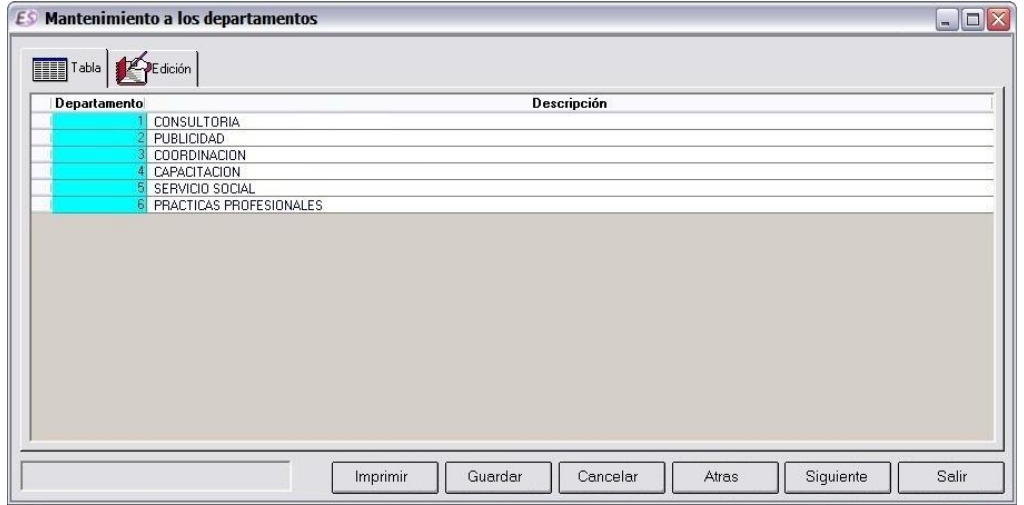

Figura 4.- Departamentos

La figura 4 muestra cada uno de los departamentos o áreas en las que se puede colaborar dentro de EmpreSer, el administrador del checador también podrá editar la información correspondiente a cada uno de los departamentos como lo es el tipo de perfil necesario para apoyar en el mismo, esto es de vital importancia pues ayudara para la mejor asignación de los practicantes o prestadores de servicio social para cada una de las diferentes áreas.

| <b>Descripción</b><br>Del dia 1<br>Turno<br><b>Tipo turno</b><br>al dia 1<br>Entrada 1 Salida 1<br>$\vee$ LUNES<br>TURNO COMPLETO 1<br>v VIERNES<br>09:00<br><b>MIXTO</b><br>$\mathbf{v}$<br>TURNO VESPERTINO 1<br><b>VESPERTINO</b><br>$\checkmark$<br>15:00<br>$V$ LUNES<br>V VIERNES<br>b. | Del dia 2<br>20:00 SABADO<br>21:00 NINGUNO | $\vee$ SA<br>$\vee$ NI |
|----------------------------------------------------------------------------------------------------|--------------------------------------------|------------------------|
|                                                                                                    |                                            |                        |
|                                                                                                    |                                            |                        |
|                                                                                                    |                                            |                        |

Figura 5.- Definición de turnos

A continuación la Figura 5 muestra que es posible definir turnos, esta es una de las características que muy puntualmente se solicitó con el fin de llevar un mejor control de entradas y salidas no tanto de los empleados sino mas bien de los prestadores de servicio y practicas de servicio ya que actualmente se cuenta con 50 alumnos asignados a los diferentes departamentos.

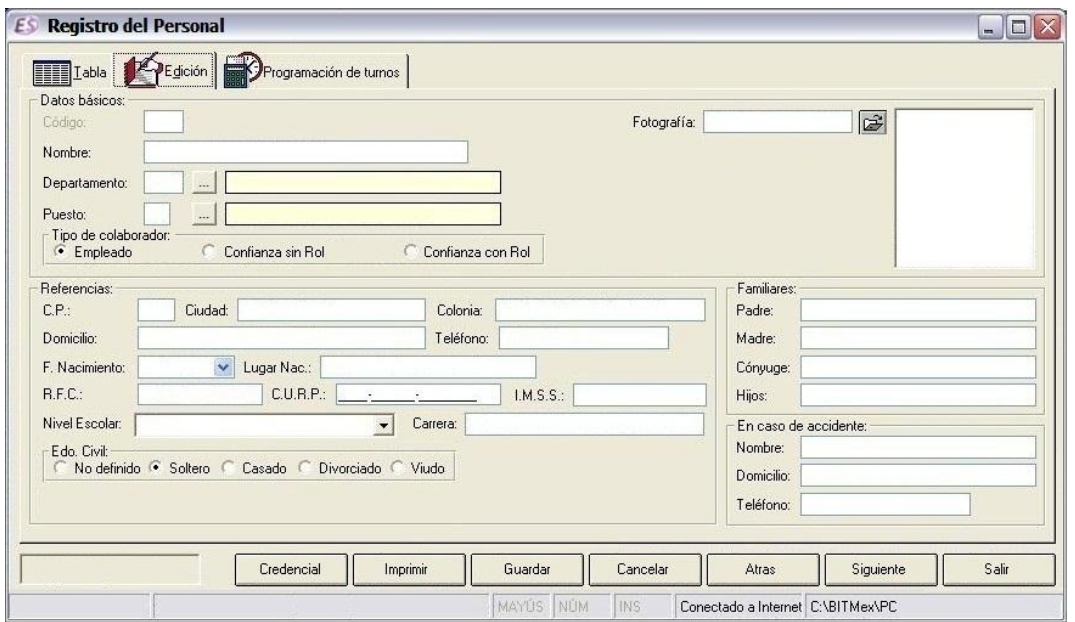

Figura 6.- Registro del Personal - Edición

Como podemos observar en la Figura 6 ésta parte es donde se realiza el registro del personal, es donde se añaden todos los datos de los colaboradores tales como estudios, estado civil, incluso su fotografía.

Algo muy importante también se define que tipo de colaborador es, si empleado, colaborador sin rol es decir, los estudiantes que apoyan en los diferentes departamentos, o bien, de confianza con rol y estos colaboran directamente a los empleados de EmpreSer.

| Edición <b>D</b> Programación de turnos<br><b>THE Labla</b>                                              |                                                                                                    |
|----------------------------------------------------------------------------------------------------|----------------------------------------------------------------------------------------------------|
| Selección de turnos:<br>√ ¿El empleado debe usar el Reloj Checador?<br>Tipo de turno:<br>Fijo • Variable | Días de la semana para turnos variables:<br>Lunes:<br>Turno #1:<br>Turno #2:<br>$\bigcirc$<br>$\mathbf{G}$<br>$\Rightarrow$<br>Salida:                                 |
| - Turno fijo<br>$0$<br>Número:                                                                           | Martes:<br>$-Turno$ #1:<br>Turno #2:<br>$\mathbf{G}$<br>$\overline{\mathcal{C}}$<br>Entrada: 15:00 Salida: 20:00 \$<br>Salida: 13:00 4<br>Entrada: 08:00 $\textdegree$ |
| Turnos variables por default:<br>Turno #1:<br>Entrada: 08:00 \$ Salida: 13:00 \$                         | Miércoles:<br>Turno #1:<br>Turno #2:<br>$\sqrt{2}$<br>$\Rightarrow$<br>Entrada: 16:00 Salida: 21:00 C<br>Entrada: 10:30 C Salida: 14:00 C                              |
| Turno #2:<br>Entrada: 15:00 Salida: 18:00 \$                                                             | Jueves:<br>Turno #2:<br>Turno #1:<br>$\overline{\mathcal{U}}$<br>$\left  \mathbf{C} \right $<br>Entrada: 15:00 C Salida: 20:00 C<br>Entrada: 08:00 C Salida: 13:00 C   |
|                                                                                                    | Viernes:<br>Turno #1:<br>Turno #2:<br>$\left  \mathbf{C} \right $<br>$\bigcirc$<br>$\frac{1}{2}$<br>$-1$<br>$\frac{1}{2}$<br>Salida:<br>Entrada:<br>Entrada:           |
|                                                                                                    | Sábado:<br>Turno #1:<br>Turno #2:<br>$\mathbf{C}$<br>$\bigcirc$<br>Entrada: 12:30 C Salida: 16:00 C                                                                    |
| Credencial                                                                                               | Imprimir<br>Siguiente<br>Salir<br>Guardar<br>Cancelar<br>Atras                                                                                                    |

Figura 7.- Registro del Personal – Programación de turnos.

En la sección Registro del personal (Figura 7) se editan los horarios tanto del turno #1 como del #2 en medio de estos se dejan 2 horas libres para que el empleado pueda ir a comer; el horario puede ser tanto fijo como variable.

|                 | Personal vigente            |                         |                     |                         | Contraseñas:                                               |
|-----------------|-----------------------------|-------------------------|---------------------|-------------------------|------------------------------------------------------------|
| <b>Empleado</b> |                             |                         |                     |                         | Confirmar:<br>Contraseña:                                  |
| <b>Empleado</b> | <b>Nombre</b>               | Checar                  | Departamento Puesto |                         | Huellas digitales:                                         |
|                 | EDMUNDO CORTES RUVALCABA    | $\overline{\mathbf{v}}$ | 6                   | 51                      | <b>Unregistered version</b><br><b>Unregistered version</b> |
|                 | ALEJANDRA SERRANO CARDENAS  | V                       | 3                   | $\overline{\mathbf{3}}$ |                                                            |
|                 | MARIA CARMINA HIGUERA PEREZ | ⊽                       | $\overline{3}$      | $\overline{3}$          |                                                            |
|                 | OLIVIA CAMARILLO CALDERON   | V                       | $\overline{c}$      | $\overline{8}$          |                                                            |
|                 | CHRISTIAN BACA SERRANO      | ⊽                       | $\overline{2}$      | $\overline{8}$          |                                                            |
|                 | ANA LORENA MORA SIERRA      | ⊽                       | 6                   | $\overline{9}$          |                                                            |
|                 | JOHNNY JOSEP ARELLANO RUEDA | ⊽                       | 3                   | $\overline{9}$          |                                                            |
|                 | ALEJANDRO VELASCO MUNOZ     | V                       | 3                   | $\overline{9}$          |                                                            |
|                 | DON RAMÍREZ HERNÁNDEZ       | $\overline{\mathbf{v}}$ | $\overline{2}$      | $\overline{9}$          |                                                            |
| 10              | JEAN MICHEL FITEMANT        | ⊽                       | $\overline{2}$      | $\overline{9}$          |                                                            |
|                 | MUTSUO YASHIMA              | ⊽                       | 6                   | $\overline{9}$          |                                                            |
|                 | EMILIO GUILLEN GARAY        | $\overline{\vee}$       | 3                   | $\overline{9}$          | $\overline{1}$                                             |
|                 | LILIANA VAZQUEZ GARCÍA      | ⊽                       | $\overline{3}$      | $\overline{9}$          |                                                            |
| 14              | ALEJANDRO ASCENCIO PEREZ    | ⊽                       | $\overline{2}$      | $\overline{g}$          | Huella removida                                            |
|                 | 15 ENRIQUE JUG CAMPA        | ⊽                       | $\overline{2}$      | $\overline{9}$          |                                                            |
| 1Ė              | JORGE ARTURO MEZA MEZA      | ⊽                       | $\overline{6}$      | $\overline{9}$          | Huella detectada con calidad mediana                       |
|                 |                             |                         |                     |                         | Guardar                                                    |
|                 |                             |                         |                     |                         | Cancelar                                                   |
|                 | $\left  \right $<br>illi.   |                         |                     | $\rightarrow$           |                                                            |

Figura 8.- Contraseñas y huellas digitales

En la Figura 8 podemos ver el listado de empleados y colaboradores, para realizar la modificación de la contraseña.

Cada empleado puede modificar su propia contraseña solo es necesario seleccionar su nombre, pasar su huella digital y al lado superior derecho esta la opción de agregar la contraseña (solo la nueva), debe confirmarse y al final hay que guardar los cambios para que posteriormente se vean reflejados.

En el caso del administrador con su huella digital tiene todos los permisos necesarios para modificar la clave de cualquier empleado o colaborador y se hace de la misma manera.

|                          |                               |            | Del 01/09/2011 - Al 19/09/2011 -                                                |           | No. Empleado: |                    |       |          | 8  ALEJANDRO VELASCO MUÑOZ |                         |                           |                     |
|--------------------------|-------------------------------|------------|---------------------------------------------------------------------------------|-----------|---------------|--------------------|-------|----------|----------------------------|-------------------------|---------------------------|---------------------|
|                          |                               |            |                                                                                 |           |               | <b>Asistencias</b> |       |          |                            |                         |                           | $\hat{\phantom{a}}$ |
|                          | Fecha                         |            | No. Entrada original Salida original Entrada nueva Salida nueva   Horas   Turno |           |               |                    |       |          | <b>Status</b>              | <b>Normal</b>           | <b>Observ</b>             |                     |
|                          | 01/09/2011                    |            | 06:24                                                                           | 17:47     |               | 17:47              | 11.38 |          | 0 RECTIFICADO              | ⊽                       | <b>INSTALACION DEL PC</b> |                     |
|                          | 02/09/2011                    |            | 11:52                                                                           | 15:01     |               | 15:01              | 3.15  |          | 0 RECTIFICADO              | $\overline{\mathbf{v}}$ | INSTALACION DEL PC        |                     |
|                          | 04/09/2011                    |            | 06:18                                                                           |           |               |                    | 0.00  | $\Omega$ |                            | $\overline{\mathsf{v}}$ | INSTALACION DEL PC        |                     |
|                          | 05/09/2011                    |            | 06:16                                                                           | 12:40     |               | 12:40              | 6.40  |          | 0 RECTIFICADO              | $\overline{\mathbf{v}}$ | INSTALACION DEL PC        |                     |
|                          | 05/09/2011                    |            | 19:29                                                                           |           |               |                    | 0.00  |          | 0 NORMAL                   |                         |                           |                     |
|                          | 06/09/2011                    |            | 06:18                                                                           | 06:19     |               |                    | 0.02  |          | 0 NORMAL                   |                         |                           |                     |
|                          | 06/09/2011                    |            | 06:20                                                                           | 12:00     |               |                    | 5.67  |          | 0 NORMAL                   |                         |                           |                     |
|                          | 06/09/2011                    |            | 16:30                                                                           | 21:01     |               |                    | 4.52  |          | 0 NORMAL                   |                         |                           |                     |
|                          | 07/09/2011                    |            | 06:21                                                                           | 12:13     |               |                    | 5.87  |          | 0 NORMAL                   |                         |                           |                     |
|                          | 07/09/2011                    |            | 16:36                                                                           | 21:00     |               |                    | 4.40  |          | 0 NORMAL                   |                         |                           |                     |
|                          | 08/09/2011                    |            | 06:21                                                                           | 16:12     |               |                    | 9.85  |          | 0 NORMAL                   |                         |                           |                     |
|                          | 09/09/2011                    |            | 11:49                                                                           | 15:05     |               |                    | 3.27  |          | 0 NORMAL                   |                         |                           |                     |
|                          | 10/09/2011                    |            | 06:21                                                                           |           |               |                    | 0.00  |          | 0 NORMAL                   |                         |                           |                     |
|                          | 11/09/2011                    |            | 16:04                                                                           |           |               |                    | 0.00  |          | 0 NORMAL                   |                         |                           |                     |
|                          | 12/09/2011                    |            | 06:27                                                                           | 06:27     |               |                    | 0.00  |          | 0 NORMAL                   |                         |                           |                     |
|                          | 12/09/2011                    |            | 06:28                                                                           | 12:08     |               |                    | 5.67  |          | 0 NORMAL                   |                         |                           |                     |
|                          | 12/09/2011                    |            | 16:40                                                                           | 21:02     |               |                    | 4.37  |          | 0 NORMAL                   |                         |                           |                     |
|                          | 13/09/2011                    |            | 06:18                                                                           | 12:06     |               |                    | 5.80  |          | 0 NORMAL                   |                         |                           |                     |
| $\overline{\phantom{a}}$ | 13/09/2011                    | 9I<br>IIII | 16:36                                                                           | $21 - 00$ |               |                    | 440   |          | <b>NORMAL</b>              |                         |                           | $\,$                |
|                          | Información:<br>Departamento: |            | 6 PRACTICAS PROFESIONALES                                                       |           |               |                    |       |          |                            |                         |                           |                     |

Figura 9.- Rectificaciones

En la Rectificaciones (Figura 9) el administrador hace correcciones en cuanto a los horarios entrada/salida ya sea que el colaborador no checó entrada o bien su hora de salida, es necesario indicar el por qué de las correcciones; para ello basta con indicar el rango de fechas, numero y nombre de empleado, posteriormente se selecciona el día a rectificar.

| Del: 24/09/2011 v At 30/09/2011 v |                             |                 |                           |                |                         |
|-----------------------------------|-----------------------------|-----------------|---------------------------|----------------|-------------------------|
|                                   |                             |                 |                           |                |                         |
|                                   |                             |                 |                           |                |                         |
|                                   |                             |                 |                           |                |                         |
|                                   |                             |                 |                           |                |                         |
|                                   |                             |                 |                           |                |                         |
| Lunes                             | <b>Martes</b>               |                 |                           | <b>Viernes</b> | Sabado                  |
| 1 <sup>2</sup>                    | $0\vee$                     | $2 \mathbf{v} $ | $0\vee$                   | $0\vee$        | 2 v                     |
| $0 \vee$                          | $0 \mathbf{v} $             | $0\vee$         | $0\vee$                   | $0\vee$        | $0\vert\mathbf{v}\vert$ |
| 1 <sup>2</sup>                    | $0\vee$                     | $0\vee$         | $0\vee$                   | $0 -$          | $0\vert\mathbf{v}\vert$ |
| $2\vee$                           | $2 \mathbf{v} $             | 2 v             | $2\vee$                   | $2\vee$        | $0\vee$                 |
| $0 -$                             | $0\vee$                     | $0\vee$         | $0\vee$                   | $0\vee$        | $2\vee$                 |
| $0 \vee$                          | $0\vee$                     | $0\vee$         | $0\vee$                   | $0\vee$        | $0\vert\mathbf{v}\vert$ |
| $3\vee$                           | $1$ $\vee$                  | $3\vee$         | $2\vee$                   | $0\vee$        | $2\vee$                 |
| $0 \vee$                          | $0\vee$                     | $0\vee$         | $0\vee$                   | $0\vee$        | $0 -$                   |
| $0 \vee$                          | $0\vee$                     | $0\vee$         | $0\vee$                   | $0\vee$        | $0\vee$                 |
| $0 -$                             | $0\vee$                     | $0\vee$         | $0\vee$                   | $0\vee$        | $0\vee$                 |
| $2\vee$                           | 0 <sup>1</sup>              | $1\vee$         | $\mathbf{0}$ $\mathbf{v}$ | 0 <sup>4</sup> | $0\vee$                 |
|                                   |                             |                 |                           |                |                         |
|                                   | Programación del calendario |                 | <b>Miercoles</b>          | Jueves         |                         |

Figura 10.- Asignación de roles

En la asignación de roles (Figura 10) se calendarizan las tareas a realizar por parte de los prestadores de servicio y/o practicas profesionales; al día se le asigna el numero correspondiente al departamento en el cual estarán apoyando en caso de que estén colaborando a mas de 1 área como normalmente ocurre se selecciona el numero 0.

| Consulta de roles<br>ES |                                                                                                    |                                |                      |                                       | $\blacksquare$ $\blacksquare$ $\times$ |
|-------------------------|----------------------------------------------------------------------------------------------------|--------------------------------|----------------------|---------------------------------------|----------------------------------------|
| <b>Brint</b><br>E       | $\begin{array}{ c c c c c }\hline \multicolumn{1}{ c }{\blacktriangleright} & \multicolumn{1}{ c }{\vartriangleright} & \multicolumn{1}{ c }{\psi} & \multicolumn{1}{ c }{\hline} \multicolumn{1}{ c }{\hline} \multicolumn{1}{ c }{\hline} \multicolumn{1}{ c }{\hline} \multicolumn{1}{ c }{\hline} \multicolumn{1}{ c }{\hline} \multicolumn{1}{ c }{\hline} \multicolumn{1}{ c }{\hline} \multicolumn{1}{ c }{\hline} \multicolumn{1}{ c }{\hline}$ |                                |                      | G Back @ Forward   Excel PDF RTF TIFF |                                        |
|                         |                                                                                                    |                                |                      |                                       |                                        |
|                         |                                                                                                    |                                |                      |                                       |                                        |
|                         |                                                                                                    |                                |                      |                                       |                                        |
|                         |                                                                                                    |                                |                      |                                       |                                        |
|                         |                                                                                                    |                                |                      |                                       |                                        |
|                         |                                                                                                    | Consulta de Roles              |                      |                                       |                                        |
|                         |                                                                                                    |                                |                      |                                       |                                        |
|                         |                                                                                                    | 12/09/2011 al 17/09/201<br>Del |                      |                                       |                                        |
|                         |                                                                                                    | 5<br><b>SERVICIO SOCIAL</b>    |                      |                                       |                                        |
|                         | Colaborador                                                                                                    | Dia                            | Depto.               | <b>Descripción</b>                    |                                        |
|                         | ANA LORENIA MORA SIERRA<br>6                                                                                                    | 12/09/2011                     | $\ddot{\phantom{1}}$ | CONSULTORIA                           |                                        |
|                         | ANA LORENIA MORA SIERRA                                                                                                    | 13/09/2011                     | 3                    | COORDINACION                          |                                        |
|                         | ANA LORENIA MORA SIERRA                                                                                                    | 14/09/2011                     | $\overline{2}$       | PUBLICIDAD                            |                                        |
|                         | ANA LORENIA MORA SIERRA                                                                                                    | 15/09/2011                     | 0                    | CONSULTORIA, CAPACITACION             |                                        |
|                         | ANA LORENIA MORA SIERRA                                                                                                    | 16/09/2011                     | 0                    | CONSULTORIA, PUBLICIDAD               |                                        |
|                         | ANA LORENIA MORA SIERRA                                                                                                    | 17/09/2011                     | 4                    | CAPACITACION                          |                                        |
|                         | JOSE ARELLANO RUEDA                                                                                                    | 12/09/2011                     | 1                    | CONSULTORIA                           |                                        |
|                         | JOSE ARELLANO RUEDA                                                                                                    | 13/09/2011                     | 3                    | COORDINACION                          |                                        |
|                         | JOSE ARELLANO RUEDA                                                                                                    | 14/09/2011                     | $\overline{2}$       | PUBLICIDAD                            |                                        |
|                         | JOSE ARELLANO RUEDA                                                                                                    | 15/09/2011                     | 0                    | CONSULTORIA, CAPACITACION             |                                        |
|                         | JOSE ARELLANO RUEDA                                                                                                    | 16/09/2011                     | 0                    | CONSULTORIA, PUBLICIDAD               |                                        |
|                         | JOSE ARELLANO RUEDA                                                                                                    | 17/09/2011                     |                      | CAPACITACION                          |                                        |
|                         | ALEJANDRO VELASCO MUÑOZ                                                                                                    | 12/09/2011                     | 1                    | CONSULTORIA                           |                                        |
|                         | ALEJANDRO VELASCO MUÑOZ<br>8                                                                                                    | 13/09/2011                     | 3                    | COORDINACION                          |                                        |
|                         | ALEJANDRO VELASCO MUÑOZ                                                                                                    | 14/09/2011                     | $\overline{2}$       | PUBLICIDAD                            |                                        |
|                         | ALEJANDRO VELASCO MUÑOZ                                                                                                    | 15/09/2011                     | $\mathbf{0}$         | CONSULTORIA, CAPACITACION             |                                        |
|                         | ALEJANDRO VELASCO MUÑOZ                                                                                                    | 16/09/2011                     | $\Omega$             | CONSULTORIA, PUBLICIDAD               |                                        |
|                         | ALEJANDRO VELASCO MUÑOZ                                                                                                    | 17/09/2011                     |                      | CAPACITACION                          |                                        |
| 10                      | RAMON RAMIREZ HERNÁNDEZ<br>9                                                                                                    | 12/09/2011                     | 1                    | CONSULTORIA                           |                                        |
|                         | RAMON RAMIREZ HERNÁNDEZ                                                                                                    | 13/09/2011                     | 3                    | COORDINACION                          |                                        |
|                         | RAMON RAMIREZ HERNÁNDEZ                                                                                                    | 14/09/2011                     | $\overline{2}$       | PUBLICIDAD                            |                                        |
|                         | RAMON RAMIREZ HERNÁNDEZ<br>9                                                                                                    | 15/09/2011                     | 0                    | CONSULTORIA, CAPACITACION             |                                        |
|                         | 9 RAMON RAMIREZ HERNÁNDEZ                                                                                                    | 16/09/2011                     | 0                    | CONSULTORIA, PUBLICIDAD               |                                        |
| 12                      | 9 RAMON RAMIREZ HERNÁNDEZ                                                                                                    | 17/09/2011                     | 4                    | CAPACITACION                          |                                        |
|                         |                                                                                                    |                                |                      |                                       |                                        |
| 13                      |                                                                                                    |                                |                      |                                       |                                        |
|                         |                                                                                                    |                                |                      |                                       |                                        |
|                         |                                                                                                    |                                |                      |                                       |                                        |

Figura 11.- Consulta de roles

Una vez que han sido asignados los roles se puede tener una vista previa de como quedan asignados los colaboradores en los diferentes departamentos señalando la fecha que le corresponde estar en esa área, la Figura 11 muestra esta información para que pueda ser revisada y posteriormente impresa.

|            |                 |                                   | <b>Asistencias</b> |       |               |       |               |                                |                       |
|------------|-----------------|-----------------------------------|--------------------|-------|---------------|-------|---------------|--------------------------------|-----------------------|
| Fecha      | <b>Empleado</b> | Nombre empleado                   | Asistencia Entrada |       | <b>Salida</b> |       | Horas Retardo | Descripción departamento       | TLA                   |
|            |                 | KURT HAUT                         | $\overline{2}$     | 16:07 | 21:03         | 4.93  |               | 0 PRACTICAS PROFESIONALES      |                       |
|            |                 | <b>KURT HAUT</b>                  | 1                  | 06:45 | 11:08         | 4.38  |               | 0 PRACTICAS PROFESIONALES      |                       |
| 06/09/2011 | 15              | ALEJANDRO ASCENCIO PEREZ          | $\mathbf{1}$       | 11:46 | 21:01         | 9.25  |               | 0 PRACTICAS PROFESIONALES      |                       |
|            |                 | ENRIQUE JUG CAMPA                 | $\overline{2}$     | 16:46 | 21:01         | 4.25  | ۵l            | <b>PRACTICAS PROFESIONALES</b> |                       |
|            |                 | ENRIQUE JUG CAMPA                 |                    | 07:19 | 11:50         | 4.52  |               | 0 PRACTICAS PROFESIONALES      |                       |
|            |                 | JORGE ARTURO MEZA MEZA            | 1                  | 21:00 | 21:01         | 0.02  |               | 0 PRACTICAS PROFESIONALES      |                       |
|            |                 | EDMUNDO CORTES RUVALCABA          | $\overline{2}$     | 20:38 | 20:39         | 0.02  | n             | CONSULTORIA                    |                       |
|            |                 | EDMUNDO CORTES RUVALCABA          | $\overline{1}$     | 12:38 | 13:00         | 3.90  |               | 0 CONSULTORIA                  |                       |
|            |                 | ALEJANDRA SERRANO CARDENAS        | $\overline{1}$     | 19:32 |               | 0.00  | $\Omega$      | SERVICIO SOCIAL                |                       |
|            |                 | MARIA CARMINA HIGUERA PEREZ       | $\overline{1}$     | 07:32 |               | 0.00  | n             | SERVICIO SOCIAL                |                       |
|            |                 | OLIVIA CAMARILLO CALDERON         | $\overline{1}$     | 08:17 |               | 0.00  | Ū.            | PUBLICIDAD                     |                       |
|            |                 | ALEJANDRO VELASCO MUÑOZ           | $\overline{2}$     | 19:29 |               | 0.00  | $\theta$      | PRACTICAS PROFESIONALES        |                       |
| 05/09/2011 |                 | ALEJANDRO VELASCO MUÑOZ           | h                  | 06:16 | 12:40         | 6.40  |               | PRACTICAS PROFESIONALES        |                       |
|            | ۹               | DON RAMÍREZ HERNÁNDEZ             |                    | 06:50 |               | 0.00  |               | 0 PRACTICAS PROFESIONALES      |                       |
|            | ពេ              | JEAN MICHEL FITEMANT              | 1                  | 07:36 | 11:47         | 4.18  | ū             | PRACTICAS PROFESIONALES        |                       |
|            |                 | MUTSUO YASHIMA                    | $\overline{2}$     | 12:40 |               | 0.00  |               | 0 PRACTICAS PROFESIONALES      |                       |
|            |                 | MUTSUO YASHIMA                    | $\overline{1}$     | 06:41 | 11:00         | 4.32  | $\Omega$      | PRACTICAS PROFESIONALES        |                       |
|            |                 | LILIANA VAZQUEZ GARCÍA            | đ                  | 07:03 |               | 0.00  |               | PRACTICAS PROFESIONALES        |                       |
|            | 14              | <b>KURT HAUT</b>                  |                    | 06:45 | 11:00         | 4.25  | n             | PRACTICAS PROFESIONALES        |                       |
|            |                 | EDMUNDO CORTES RUVALCABA          | 1                  | 09:09 | 13:33         | 4.40  | 0l            | CONSULTORIA                    |                       |
|            |                 | ALEJANDRA SERRANO CARDENAS        | 1                  | 13:02 |               | 0.00  | $\Omega$      | SERVICIO SOCIAL                |                       |
|            |                 | MARIA CARMINA HIGUERA PEREZ       | $\overline{2}$     | 17:44 |               | 0.00  | $\Omega$      | SERVICIO SOCIAL                |                       |
| 04/09/2011 |                 | MARIA CARMINA HIGUERA PEREZ       | $\overline{1}$     | 07:33 | 15:30         | 7.95  | $\Omega$      | SERVICIO SOCIAL                |                       |
|            |                 | OLIVIA CAMARILLO CALDERON         | $\overline{1}$     | 08:08 | 20:52         | 12.73 | 0             | PUBLICIDAD                     |                       |
|            |                 | CHRISTIAN BACA SERRANO            | 1                  | 08:06 |               | 0.00  | $\Omega$      | PUBLICIDAD                     |                       |
|            |                 | ANA LORENA MORA SIERRA            | $\mathbf{1}$       | 16:26 | 21:03         | 4.62  | $\theta$      | PRACTICAS PROFESIONALES        |                       |
|            |                 | JOHNNY JOSEP ARELLANO RUEDA       | $\overline{2}$     | 14:49 | 19:27         | 4.63  |               | 0 PRACTICAS PROFESIONALES      |                       |
|            |                 | $\left\langle \right\rangle$<br>Ш |                    |       |               |       |               |                                | $\blacktriangleright$ |

Figura 12.- Monitor de eventos

En el monitor de eventos (Figura 12) aparece el listado con las asistencias de los colaboradores, hora de entrada/salida y las horas acumuladas; cabe mencionar que sí indica que algún colaborador tiene más de una asistencia en un día es porque muy probablemente en ese día vino por la mañana, se fue por algún motivo, y regresó más tarde.

| <b>ES Control del Checador</b>                                                                                                    |                                                                                                    |       |
|----------------------------------------------------------------------------------------------------|----------------------------------------------------------------------------------------------------|-------|
| Control<br>Datos actuales del checador:<br>$\left  \cdot \right $<br>Septiembre 2011<br>Dom Lun Mar Mie Jue Vie Sab<br>$\overline{2}$<br>$\mathbf{1}$<br>3<br>29<br>$30^{\circ}$<br>31<br>28<br>$_{9}$<br>$\overline{7}$<br>$\overline{4}$<br>5<br>6<br>8<br>10<br>12 13 14 15 16 17<br>11<br>22 23 24<br>$19 \overline{20} 21$<br>18<br>25 26 27 28<br>29 30<br>$\overline{2}$<br>B.<br>舌<br>Afri-<br>$\Lambda$<br>7<br>e<br>◯Hoy: 20/09/2011 | 05:32:01 PM<br><b>Estatus: DETENIDO</b>                                                                                                    |       |
| Nuevos valores:<br>19/09/2011<br>Nueva fecha a utilizar:<br>$\checkmark$<br>17:32 $\frac{4}{9}$<br>Nueva hora a utilizar:                                                                                                    | Notas:<br>Para corregir un error en la fecha y hora registrada por el checador, primero debe cerrar<br>Aplicar<br>el reloj y ajustar la fecha y hora del sistema operativo en la computadora que tiene<br>Cambios<br>instalado en el programa, despues cambie la última fecha y hora utilizadas. |       |
| Programar cierre automático:<br>$\Gamma$ ¿Cerrar el reloj?<br>19:33 ●<br>Hora para cerrar:                                                                                                    | Programar                                                                                                    |       |
|                                                                                                    |                                                                                                    | Salir |

Figura 13.- Control del checador

En el control del Checador (Figura 13) es donde tenemos el control de la fecha del checador en caso de que se desprograme ya sea fecha u hora; también se puede programar el cierre automático del checador al hacer esto, el checador firma la salida de todos los que aun no la hayan indicado su hora salida con la hora programada del cierre.

| <b>ES</b> Informe de horas laboradas |                       |                                                                                   |                                      |                                                                |                                                                       |                                       |        |                    |                     |                       |  |
|--------------------------------------|-----------------------|-----------------------------------------------------------------------------------|--------------------------------------|----------------------------------------------------------------|-----------------------------------------------------------------------|---------------------------------------|--------|--------------------|---------------------|-----------------------|--|
| n<br><b>Brint</b>                    |                       | $\mathbf{M} \Box$ $\mathbf{H} \Box$ $\mathbf{Q} \odot \overline{\mathbf{Q} \Box}$ |                                      | $\frac{1}{\sqrt{2}}$ $\frac{1}{\sqrt{2}}$ $\frac{1}{\sqrt{2}}$ |                                                                       | G Back @ Forward   Excel PDF RTF TIFF |        |                    |                     |                       |  |
|                                      |                       |                                                                                   |                                      |                                                                |                                                                       |                                       |        |                    |                     |                       |  |
|                                      |                       |                                                                                   |                                      |                                                                | <b>RECURSOS HUMANOS</b><br><b>INFORME CONDENSADO</b><br><b>GLOBAL</b> |                                       |        |                    |                     |                       |  |
|                                      |                       |                                                                                   |                                      |                                                                |                                                                       |                                       |        |                    |                     |                       |  |
|                                      | Empleado              |                                                                                   | Nombre                               | Informe del 01/09/2011 al 19/09/2011                           |                                                                       |                                       |        |                    |                     |                       |  |
|                                      | $\mathbf{1}$          |                                                                                   | EDMUNDO CORTES RUVALCABA             | Turno                                                          | Fecha                                                                 | Entrada Salida                        |        |                    | Horas Extras Extras | <b>Reales Validas</b> |  |
|                                      |                       |                                                                                   |                                      | $\overline{2}$                                                 | 02/09/2011                                                            | 8:58                                  | 14:14  | 5.27               | 1.27                | 1.00                  |  |
|                                      |                       |                                                                                   |                                      | $\overline{2}$                                                 | 04/09/2011                                                            | 9:09                                  | 13:33  | 4.40               | 0.40                | 0.00                  |  |
|                                      |                       |                                                                                   |                                      | $\overline{2}$                                                 | 05/09/2011                                                            | 12:38                                 | 20:39  | 3.92               | 0.00                | 0.00                  |  |
|                                      |                       |                                                                                   |                                      | $\overline{c}$                                                 | 06/09/2011                                                            | 9.16                                  | 13:18  | 4.03               | 0.03                | 0.00                  |  |
|                                      |                       |                                                                                   |                                      | $\overline{2}$                                                 | 07/09/2011                                                            | 8:57                                  | 13:48  | 4.85               | 0.85                | 0.00                  |  |
|                                      |                       |                                                                                   |                                      | $\overline{2}$                                                 | 08/09/2011                                                            | 9:03                                  | 13:15  | 4.20               | 0.20                | 0.00                  |  |
|                                      |                       |                                                                                   |                                      | $\overline{c}$                                                 | 09/09/2011                                                            | 9:00                                  | 13:08  | 4.13               | 0.13                | 0.00                  |  |
|                                      |                       |                                                                                   |                                      | $\overline{2}$                                                 | 11/09/2011                                                            | 16:23                                 | 20:34  | 4.18               | 0.18                | 0.00                  |  |
|                                      |                       |                                                                                   |                                      | $\overline{2}$                                                 | 19/09/2011                                                            | 9:04                                  | 13:03  | 3.98               | 0.00                | 0.00                  |  |
|                                      |                       | Dias laborados:                                                                   | 9<br>Firma:                          |                                                                |                                                                       |                                       |        | ---------<br>38.97 | <br>3.07            | <br>1.00              |  |
|                                      | Empleado <sup>-</sup> |                                                                                   |                                      |                                                                |                                                                       |                                       |        |                    |                     |                       |  |
|                                      | $\overline{2}$        |                                                                                   | Nombre<br>ALEJANDRA SERRANO CARDENAS | Turno                                                          | Fecha                                                                 | Entrada                               | Salida |                    | Horas Extras Extras | <b>Reales Validas</b> |  |
|                                      |                       |                                                                                   |                                      | $\theta$                                                       | 01/09/2011                                                            | 11:48                                 | 21:01  | 9.22               | 9.22                | 9.00                  |  |
|                                      |                       |                                                                                   |                                      | $\theta$                                                       | 02/09/2011                                                            | 7:58                                  | 15:01  | 7.05               | 7.05                | 7.00                  |  |
|                                      |                       |                                                                                   |                                      | $\theta$                                                       | 04/09/2011                                                            | 13:02                                 |        | 0.00               | 0.00                | 0.00                  |  |
|                                      |                       |                                                                                   |                                      | $\Omega$                                                       | 05/09/2011                                                            | 19:32                                 |        | 0.00               | 0.00                | 0.00                  |  |
|                                      |                       |                                                                                   |                                      | $\Omega$                                                       | 06/09/2011                                                            | 12:54                                 | 21:02  | 8.13               | 8.13                | 8.00                  |  |
|                                      |                       |                                                                                   |                                      | 3                                                              | 07/09/2011                                                            | 12:51                                 | 21:01  | 8.17               | 0.17                | 0.00                  |  |
|                                      |                       |                                                                                   |                                      | 3                                                              | 08/09/2011                                                            | 10:16                                 | 21:01  | 10.75              | 2.75                | 2.00                  |  |
|                                      |                       |                                                                                   |                                      | 3                                                              | 09/09/2011                                                            | 8:03                                  | 15:03  | 7.00               | 0.00                | 0.00                  |  |
|                                      |                       |                                                                                   |                                      | 3                                                              | 11/09/2011                                                            | 12:56                                 | 21:04  | 8.13               | 0.13                | 0.00                  |  |
|                                      |                       |                                                                                   |                                      | 3                                                              | 12/09/2011                                                            | 12:55                                 | 21:02  | 8.12               | 0.12                | 0.00                  |  |
|                                      |                       |                                                                                   |                                      | $\overline{3}$                                                 | 13/09/2011                                                            | 12:53                                 | 21:01  | 8.13               | 0.13                | 0.00                  |  |
|                                      |                       |                                                                                   |                                      | 3                                                              | 14/09/2011                                                            | 13:07                                 | 21:01  | 7.90               | 0.00                | 0.00                  |  |
|                                      |                       |                                                                                   |                                      | 3                                                              | 15/09/2011                                                            | 12:56                                 |        | 0.00               | 0.00                | 0.00                  |  |
|                                      |                       |                                                                                   |                                      |                                                                |                                                                       |                                       |        |                    |                     |                       |  |
|                                      |                       | Dias laborados:                                                                   | 13<br>Firma:                         |                                                                |                                                                       |                                       |        | 82.60              | 27.70               | 26.00                 |  |

Figura 14.- Horas laboradas

En el informe de horas laboradas se detalla el número de días que asistió y la sumatoria de horas acumuladas por cada uno de los colaboradores esto lo podemos observar en la Figura 14.

#### <span id="page-23-0"></span>*8.3.3 Página web para la empresa "Sonora VOIP".*

Para el diseño de la página web de "Sonora VOIP" se buscó darle identidad y personalidad a la empresa ya que esta venía con un diseño muy parecido por no decir igual al de otra página; se hicieron los cambios convenientes a la misma.

La página se hizo en PHP y se diseñó en Adove Dreamweaver CS3 estos programas ya se habían utilizado con anterioridad, por lo tanto no fue necesario adquirir conocimientos previos para utilizarlos y poder desarrollar esta actividad.

En conjunto con el equipo de trabajo y el Emprendedor se opto por utilizar los colores: Negro y naranja, pues son los del logo de la empresa; mismo que fue diseñado por miembros colaboradores de EmpreSer. A continuación se muestran las pantallas de la página con una muy breve descripción ya que solo se trabajo en la parte de diseño.

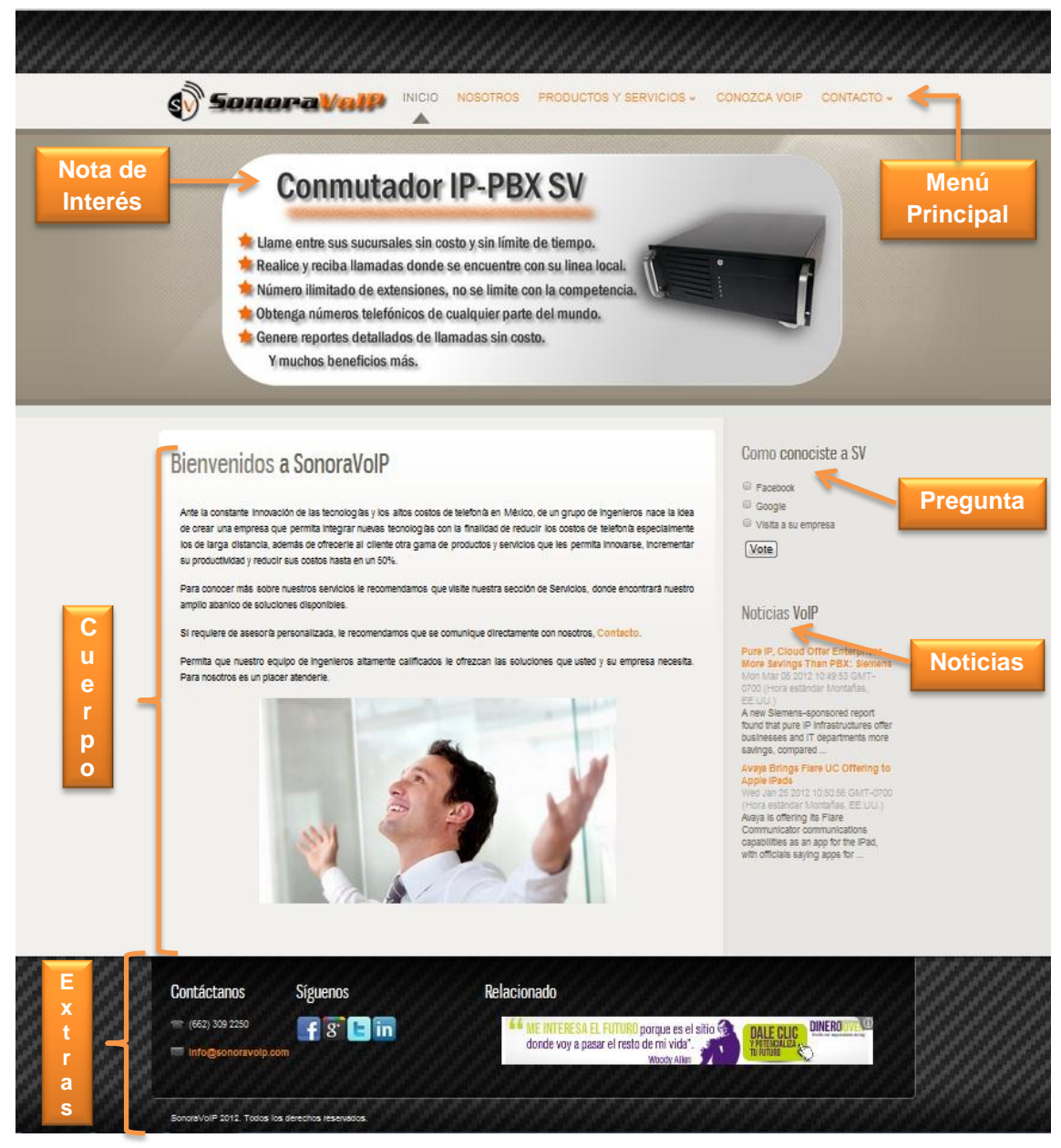

Figura 15. Índex

En la Figura 15 podemos ver lo siguiente:

- *Menú Principal:* aparece siempre en el mismo lugar para poder ir de una a otra pagina sin problema alguno.
- *Nota de Interés:* en ésta sección se publicara una nota que pueda ser interesante para los visitantes, solo aparecerá en el índex.
- *Cuerpo de la página:* en ésta parte se encuentra la información correspondiente a lo seleccionado en el menú principal además otras cosas que puedan ser de utilidad en este caso se encuentra un sencilla pregunta la cual también se responde con solo seleccionar y dar clic en el botón "Vote"; también se puede encontrar una pequeña sección de noticias relacionadas con VoIP.
- *Extras:* en esta sección podemos ver información de contacto, redes sociales y comerciales relacionadas con la página.

Para todas las demás secciones (Figuras 16, 17 y 18) de la página es la misma tanto en el menú principal como el cuerpo de la página y la sección Extras la diferencia es que no cuenta con notas de interés como en el índex.

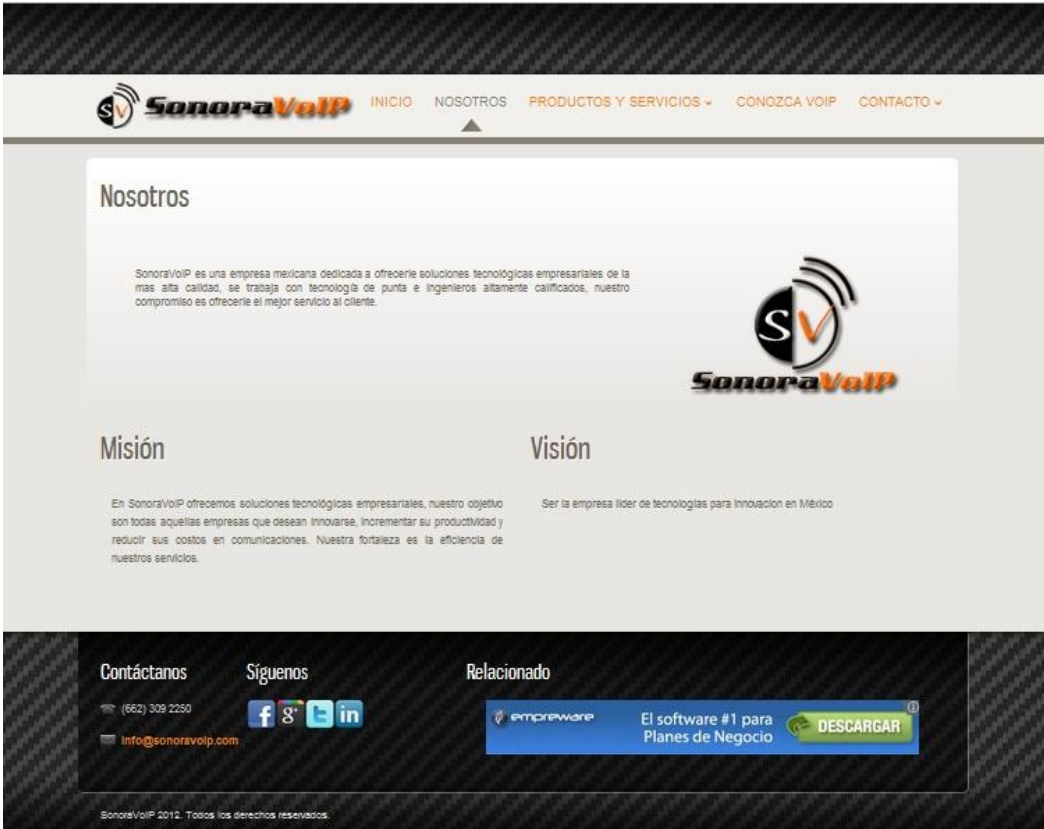

Figura 16. Nosotros.

En la sección "Nosotros" (Figura 16) se puede encontrar información referente a la empresa tal como la Misión y Visión, mostrando al lado derecho el logo de la empresa.

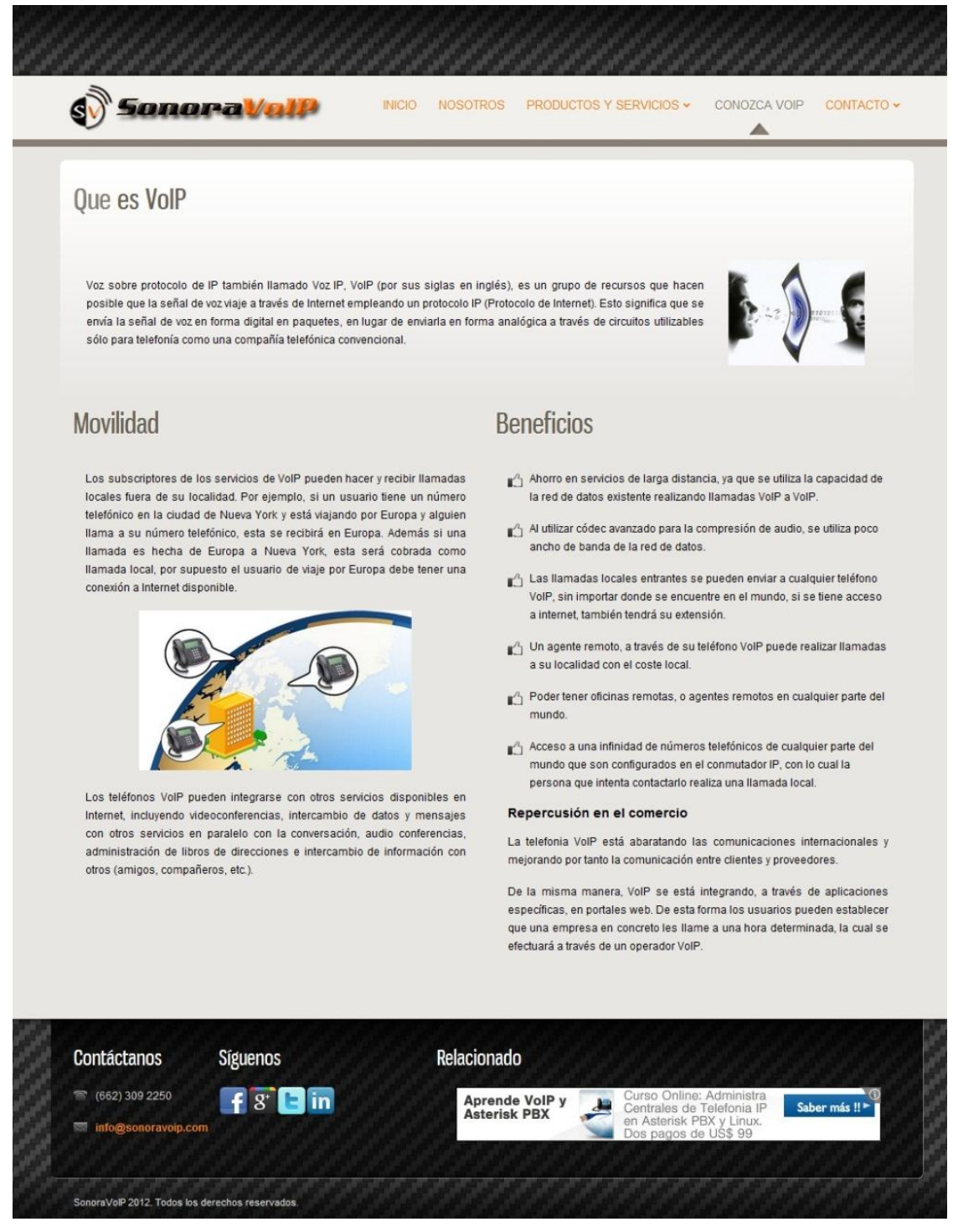

Figura 17. Conozca VoIP.

En la Figura 17 "Conozca VoIP" explica un poco mas sobre que es VoIP, y los beneficios de contratar los servicios de la empresa.

Por otro lado en la sección de productos y servicios se puede encontrar "tips" para incrementar el nivel de audiencia, información sobre sistemas de rastreo y campañas publicitarias digitales toda esta es información que es importante para los futuros clientes de Sonora VoIP.

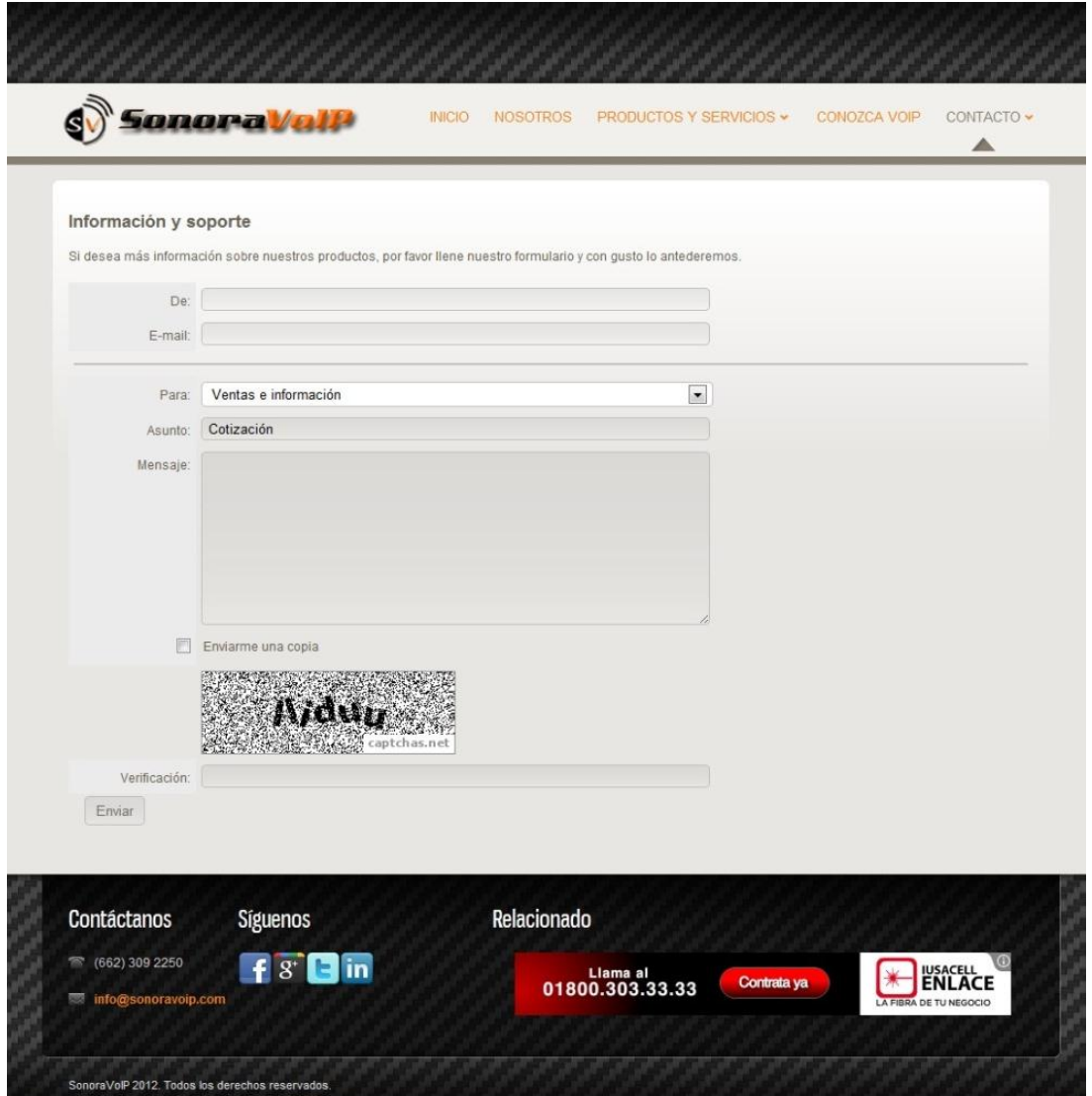

Figura 18. Contacto – Información y Soporte

Para la sección Contacto (Figura 18) en el envío de correos electrónicos utilizando PHP se dispuso de una función muy buena, incluida en todas las versiones de PHP, sin necesidad de instalar algo más; se utilizó de una función llamada **mail()** que permite configurar y enviar el mensaje de correo. Esta recibe tres parámetros de manera obligada y otros dos parámetros que podemos colocar opcionalmente. Devuelve true si se envió el mensaje correctamente y false en caso contrario.

Parámetros necesarios en todos los casos:

**Destinatario:** la dirección de correo o direcciones de correo que han de recibir el mensaje. Si incluimos varias direcciones debemos separarlas por una coma.

**Asunto:** para indicar una cadena de caracteres que queremos que sea el asunto del correo electrónico a enviar.

**Cuerpo:** el cuerpo del mensaje, información que contendrá el correo.

Ejemplo de envío de un mail sencillo:

**mail(" [pepito@desarrolloweb.com,](mailto:pepito@desarrolloweb.com) [maria@guiartemultimedia.com"](mailto:maria@guiartemultimedia.com)," Asunto Del Mail","Este es el cuerpo del mensaje")**

Parámetros opcionales del envío de correo:

*Headers:* Cabeceras del correo. Datos como la dirección de respuesta, las posibles direcciones que recibirán copia del mensaje, las direcciones que recibirán copia oculta, si el correo está en formato HTML, etc.

*Additional\_parameters:* esta opción no suele utilizarse y, además, sólo está disponible a partir de la versión PHP 4.0.5 y desde PHP 4.2.3 está deshabilitado en modo seguro. Puede usarse para pasar parámetros adicionales al programa configurado para enviar el correo, cuando se manda el mail usando la opción de configuración sendmail\_path. Podemos obtener más información en la [documentación de](http://www.php.net/manual/en/function.mail.php) PHP para la función mail().

Ejemplo complejo de envío de correo:

Vamos a enviar un correo con formato HTML a:

[pepito@mydomain.com,](mailto:pepito@mydomain.com) con copia a [mariano@mydomain.com](mailto:mariano@mydomain.com) y con copia oculta para [pepe@pepe.com](mailto:pepe@pepe.com) y [juan@juan.com.](mailto:juan@juan.com)

La dirección de respuesta la configuraremos a maria@mydomain.com.

```
<?php
$destinatario = "pepito@mydomain.com";
$asunto = "Este mensaje de prueba";
$cuerpo = '
<html>
<head>
<title>Prueba de correo electronico</title>
</head>
<body>
<h1>Hola amigos!</h1>
<p>
```

```
<b>Correo electrónico de prueba</b>
</p>
</body>
</html>
';
//Envío en formato HTML
$headers = "MIME-Version: 1.0\r\n";
$headers .= "Content-type: text/html; charset=iso-8859-1\r\n";
//Dirección del remitente
$headers .= "From: Pepito < pepito@mydomain.com>\r\n";
//Dirección de respuesta (Puede ser una diferente a la 
de pepito@mydomain.com)
$headers .= "Reply-To: mariano@mydomain.com\r\n";
//Ruta del mensaje desde origen a destino
$headers .= "Return-path: holahola@mydomain.com\r\n";
//direcciones que recibirán copia
$headers .= "Cc: maria@mydomain.com\r\n";
//Direcciones que recibirán copia oculta
$headers .= "Bcc: pepe@pepe.com, juan@juan.com\r\n";
mail($destinatario,$asunto,$cuerpo,$headers)
?>
```
Antes de poner en marcha el script en el servidor, hay que verificar las direcciones de correo éstas deben ser válidas, para poder comprobar que los mensajes se envían correctamente.

#### *Captcha PHP*

A continuación se presentan una serie de pasos para instalar la captcha PHP con una configuración básica, pero suficiente para disfrutar de sus ventajas en la seguridad de los formularios.7

#### *Paso 1.- Instalar el script*

Empezamos entrando el la página de la captcha y seleccionando la última versión disponible para descarga. Para instalarla tan solo tenemos que copiar los archivos en un directorio de nuestro servidor.

#### *Paso 2.- Crear la imagen de la captcha*

Tenemos que crear el código para mostrar la imagen de la captcha. Esto se incluye como cualquier otra imagen, únicamente poniendo en la ruta del archivo una URL del script PHP que genera la imagen.

**<img src="/captcha/securimage\_show.php" id="captcha" />**

También debemos acompañar esa imagen con un input donde se va a escribir el texto que haya en ella.

#### *Paso 3.- Opcional... código para refrescar la imagen.*

Si se desea, se puede incluir el siguiente código para tener un botón que sirva para refrescar la imagen captcha, en caso que no se vea correctamente.

Esto es útil para incrementar la usabilidad del sistema, pero no imprescindible para el funcionamiento.

```
<a href="#" onclick="document.getElementById('captcha').src = 
'/securimage/securimage_show.php?' + Math.random(); return 
false">Refrescar la imagen</a>
```
#### *Paso 4.- Comprobar la captcha al validar el formulario*

Ahora tenemos que hacer unas modificaciones al script que valida el formulario que hemos creado con la captcha, para ver que fue enviado por un humano.

Lo primero es abrir la sesión en la página del formulario. (Que debemos hacer sólo si no habíamos abierto la sesión en otros lugares del código de la página) **<?php session\_start(); ?>**

Ahora debemos utilizar un código como este para validar la captcha:

```
//primero incluimos el script de securimage
include_once("captcha/securimage.php");
//creo un objeto securimage
$img = new securimage();
//valido el campo input del formulario donde se había escrito el 
texto de la imagen
$valido_captcha = $img->check($_POST['captchacode']);
```
En la variable \$valid se tiene ahora un booleano, que se puede evaluar para saber si era o no correcto el texto de la capcha escrito en el formulario

```
if ($valido_captcha){
    //todo correcto...
}else{
    //captcha no válida
}
```
#### *Detalles adicionales del manejo y configuración de la captcha.*

Con esto se ha terminado con los pasos para empezar a trabajar con la captcha. Ahora se tiene que ver los otros detalles interesantes para las personas que deseen integrarlas.

Hay que editar el archivo securimage show.php, para poder configurar la captcha; ésta está en el directorio donde subimos los scripts de Securimage. En este archivo se crea la imagen que verán los usuarios con el texto. Podemos utilizar varios métodos y propiedades para configurar el aspecto de esta imagen.

Ahora vamos a ver una utilización particular que hemos configurado nosotros:

**//creamos el objeto securimage \$img = new securimage(); //con esta línea indicamos que no queremos fuentes True Type \$img->use\_gd\_font=true; //Con esto indicamos el color de las líneas que camuflan el texto de la captcha \$img->line\_color = "#FF00BF"; //con esto mostramos la captcha y la configuramos para que tenga un fondo de imagen \$img->show('fondocaptcha.jpg'); // alternate use: \$img->show();**

Quiero llamar la atención sobre el punto que hace uso de las fuentes GD:

**\$img->use\_gd\_font=true;** Este paso nos puede evitar el requisito de disponer del componente FreeType, por si acaso nuestro servidor no lo tiene configurado. La captcha entonces se mostrará con una fuente creada por el propio GD, que también es suficiente para nuestros cometidos.

Otro detalle que queremos apuntar es la llamada al método show, que indicamos un parámetro con un nombre de archivo de una imagen. Esa imagen se utilizará como fondo para la captcha. La imagen de fondo, que en principio debe ser Jpg, debe colocarse en el mismo directorio donde se instaló Securimage.

#### <span id="page-32-0"></span>*8.3.4 Creación de FTP para uso exclusivo de EmpreSer.*

Los equipos con los que se cuenta en EmpreSer son equipos muy básicos por lo tanto el Sistema Operativo que se tiene instalado en las computadoras es Windows XP Enterprise ya que no pide tantos requerimientos como Windows 7.

A continuación se enlistan una serie de pasos incluyendo la descripción necesaria de lo que se te tiene que hacer para poder crear el servidor FTP en XP usando IIS:

#### *1. Instalar y configurar un servidor FTP en IIS*

Lo primero se tendrá que configurar tu propio servidor FTP en Windows para asegurar que tiene Internet Information Services (IIS) instalado.

Haga clic en Inicio, Panel de control y vaya a Agregar o quitar programas. A continuación, haga clic en Agregar o quitar componentes de Windows, la Figura 19 muestra la ventana final agregar o quitar programas.

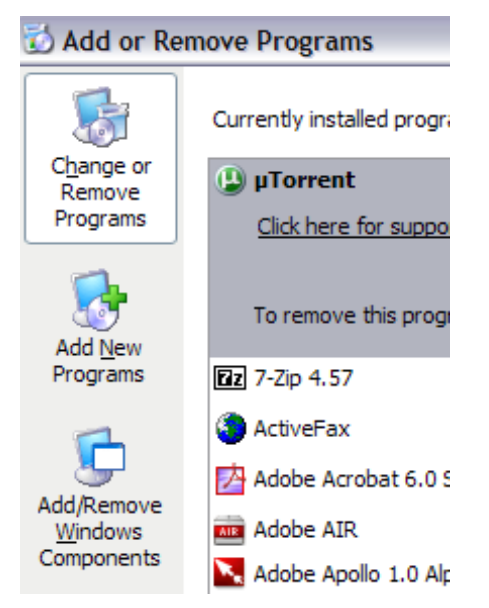

Figura 19. Agregar o quitar programas.

En el asistente de componentes, desplácese hacia abajo hasta que vea IIS en la lista y compruebe que retirarse. Antes de que usted haga clic en Siguiente también, asegúrese de hacer clic en Detalles (Figura 20) y, a continuación, comprobar Protocolo de transferencia de archivos (FTP) de servicios.

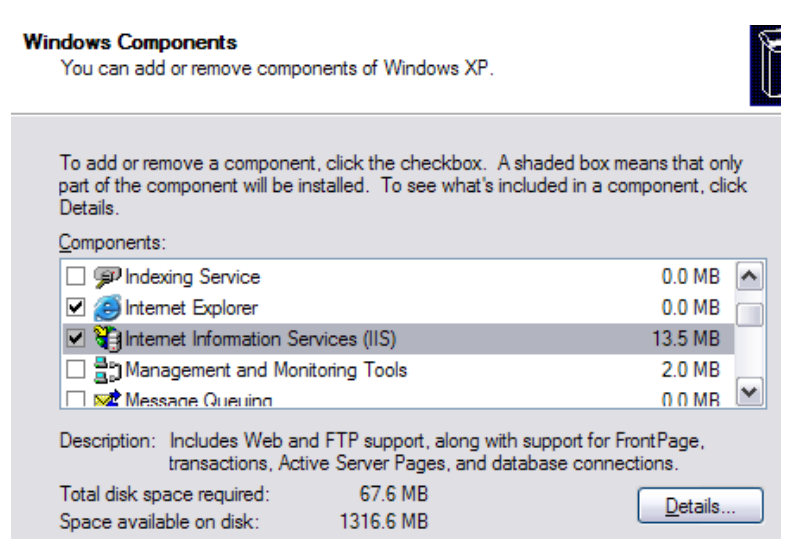

Figura 20. Componentes de Windows.

Haga clic en Aceptar y, a continuación, haga clic en Siguiente. Windows se encargará de instalar los archivos necesarios IIS junto con el servicio de FTP. Es probable que en este momento le pida que introduzca su disco de Windows XP o Windows Vista.

#### *2. Instalar y configurar IIS para FTP.*

Una vez que se ha instalado IIS, es posible que deba reiniciar el equipo. Para continuar debe abrir el panel de configuración de IIS para configurar nuestro servidor FTP. Debe ir a Inicio, Panel de control y haga clic en Herramientas administrativas. Ahora debe ver un icono para Internet Information Services tal como se muestra en la Figura 21.

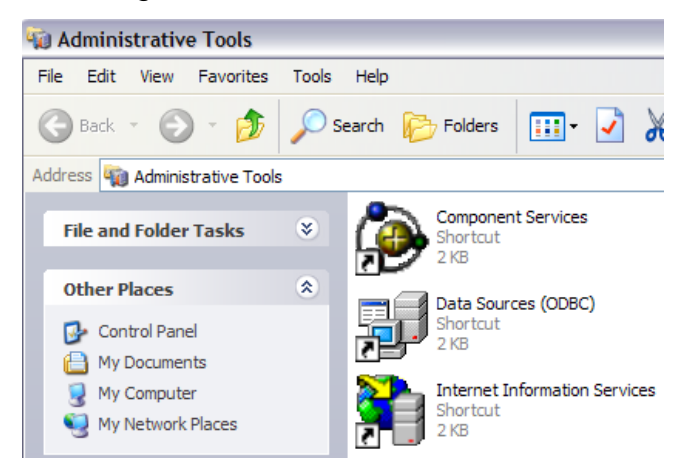

Figura 21. Herramientas administrativas.

Al abrir IIS por primera vez, sólo verá el nombre de su ordenador en el menú de la izquierda. Haga clic en el símbolo (+) al lado del nombre del equipo y podrá ver un par de opciones como los sitios Web, los sitios FTP, etc. Estamos interesados en sitios FTP, de modo que se amplíe también. Debería ver por defecto del sitio FTP, haga clic sobre él, tal como se observa en la Figura 22.

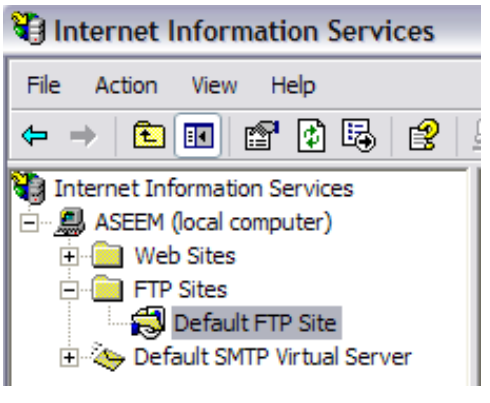

Figura 22. Sitios FTP.

Después de hacer clic en el sitio FTP por defecto que hay un par de botones en la parte superior que parecen botones VCR: Play, Stop, Pause y. Si el botón de reproducción es un poco difuso, significa que el servidor FTP está activo. Su servidor FTP está en marcha y funcionando.

Usted puede conectarse a él a través de su software de cliente FTP. Yo uso Smart FTP, pero puede usar lo que usted tiene gusto mejor.

Abra su cliente FTP y el tipo de software en localhost como el nombre del host y elegir Anónimo para el inicio de sesión. Conectar después veras una carpeta vacía como lo muestra la Figura 23.

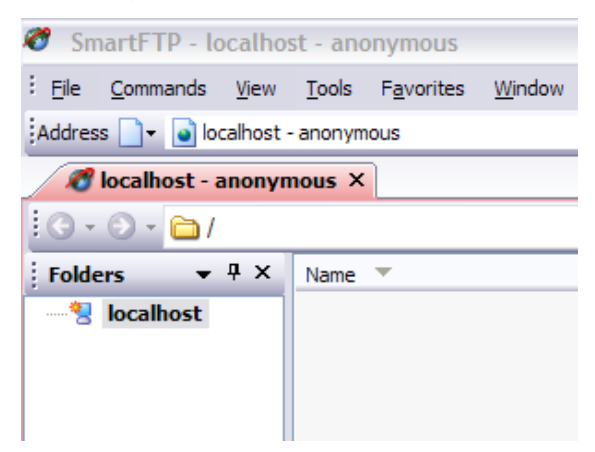

Figura 23. Smart FTP.

Ahora ¿donde es que esta carpeta de la Figura 24 está actualmente? Bueno el sitio FTP por defecto esta ubicado en C: \ Inetpub \ ftproot. Abra este directorio y vuelque en ella los ficheros.

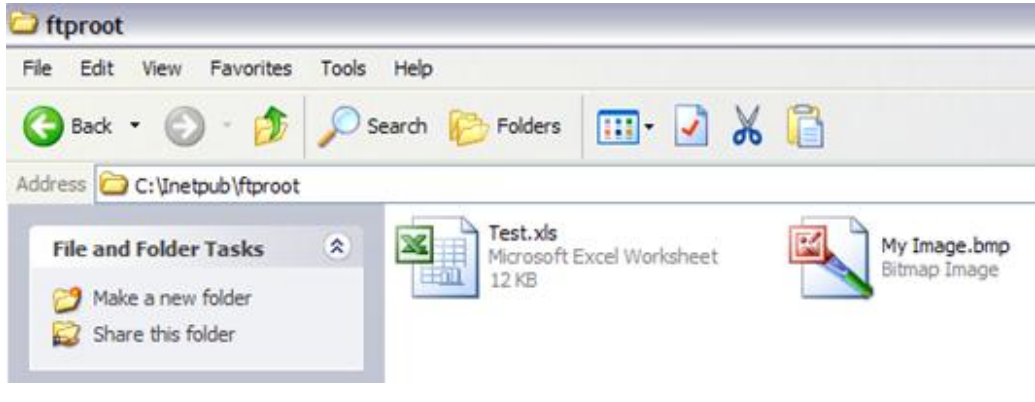

Figura 24. FTP root.

Ahora hay que actualizar en el cliente FTP, para confirmar que quedo listo debe de verse como se muestra en la Figura 25.

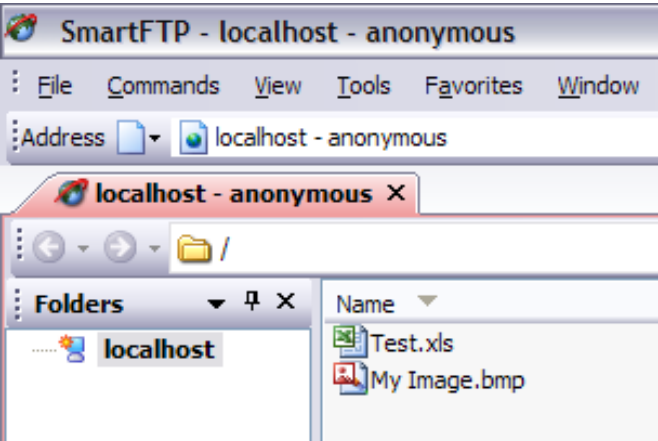

Figura 25. Cliente FTP actualizado.

Ya que se tiene en marcha y funcionando un servidor FTP en la computadora local se mostrara como crear distintas carpetas que se almacenan en un directorio diferente que no sea el Inetpub (carpeta por defecto), pero antes de esto vamos a conectar a nuestro servidor FTP de otro ordenador en la red.

Para ello, se tiene que abrir el Firewall de Windows para permitir conexiones de FTP a su ordenador, de lo contrario todos los ordenadores externos estarán bloqueados. Puede hacerlo desde Inicio, Panel de control y, a continuación, haga clic en Firewall de Windows. Haga clic en la ficha "Advanced" tal como lo muestra la Figura 26.

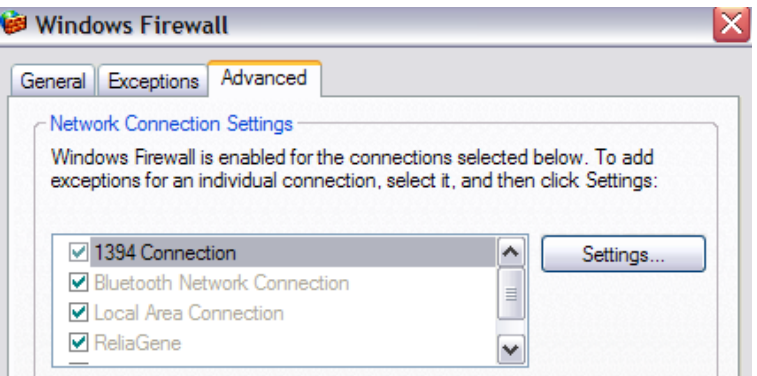

Figura 26. Abrir Firewall de Windows.

En virtud de la sección Configuración de conexión de red, asegúrese de que todas las conexiones se comprueban en la lista de la izquierda y, a continuación, haga clic en el botón Configuración, ahora podrá abrir determinados puertos en el equipo basado en el servicio que su computadora está proporcionando. En la Figura 27 indica que aparece desmarcado nuestro propio servidor FTP, en el caso de que también le aparezca desmarcado hay que marcarlo servidor FTP.

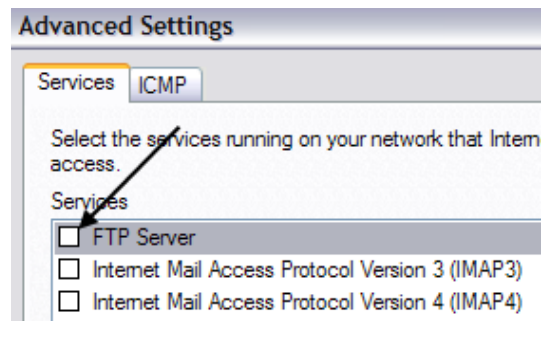

Figura 27. Servidor FTP.

Una pequeña ventana aparecerá con algunos ajustes que usted puede cambiar, deje como está y haga clic en Aceptar. Posteriormente haga clic en Aceptar en la ventana principal de Windows. Ya ha abierto el firewall para conexiones FTP. Ahora intentara conectarse a su sitio FTP desde otra computadora en su red. Para ello, es necesario obtener la dirección IP de la computadora antes de que pueda conectarse a ella desde otra computadora.

Vaya a Inicio, haga clic en Ejecutar y escriba CMD. Aparecerá una ventana escriba IPCONFIG y a continuación le indicara el número de dirección IP de la computadora observe la Figura 28 para que pueda ubicarlo fácilmente.

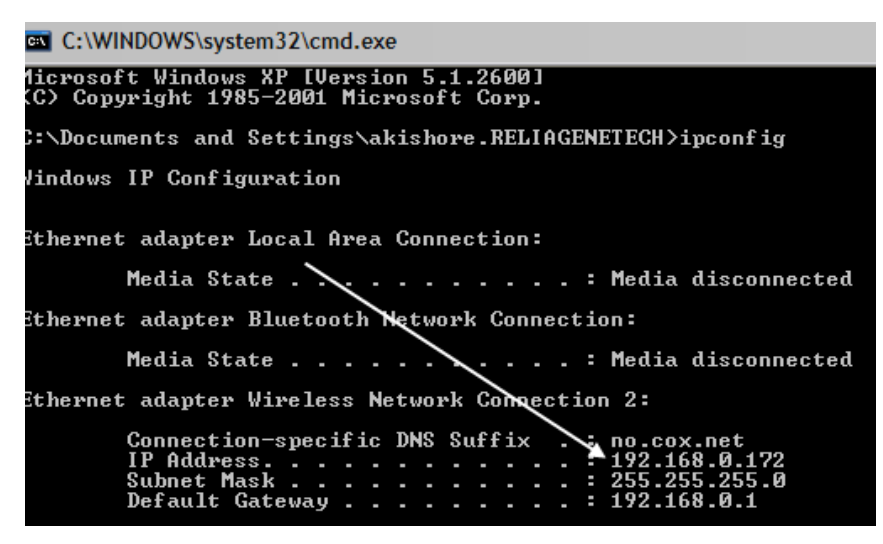

Figura 28. Dirección IP de la computadora.

En su cliente FTP en el otro ordenador, en el tipo de dirección IP que acaba de escribir y conectarse de forma anónima, ahora debe ser capaz de ver todos los archivos, como hizo en el cliente FTP que estaba en la computadora local.

Una vez que el sitio FTP está trabajando, usted puede crear tantas carpetas como desee para el FTP. De esta manera, cuando un usuario se conecta, de manera precisa se conectará a una carpeta específica.

Ya en IIS, haga clic derecho sobre FTP por defecto del sitio y elija Nueva y, a continuación, Directorio Virtual.

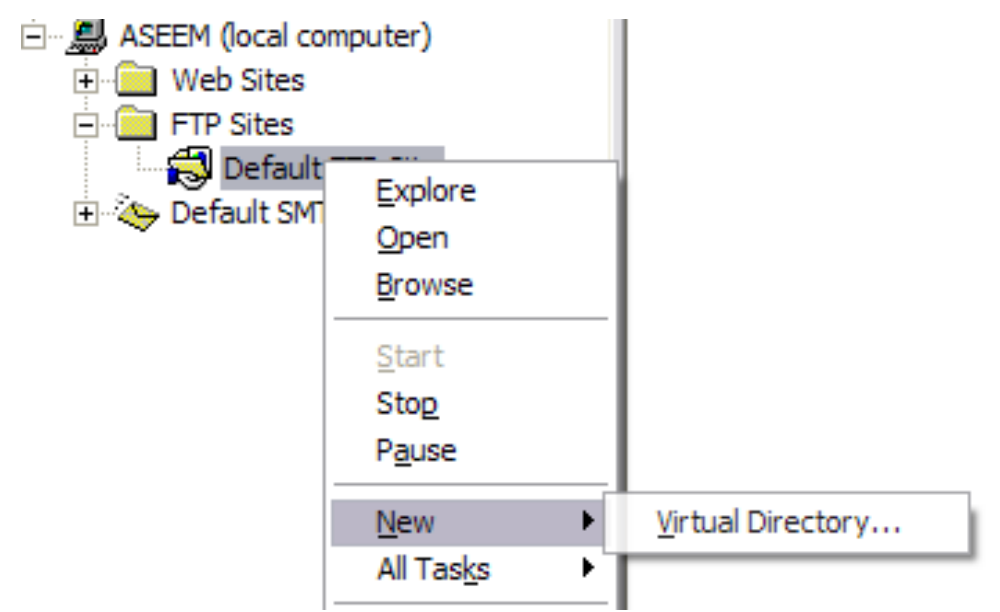

Figura 29. Directorio Virtual.

Al crear un directorio virtual en IIS, básicamente va a crear un alias que apunta a una carpeta en el disco duro local. En la Figura 30 vea como en el asistente, lo primero que va a pedir es para un perfil de éste. Hacerlo es algo simple y útil como "WordDocs" o "FreeMovies", etc

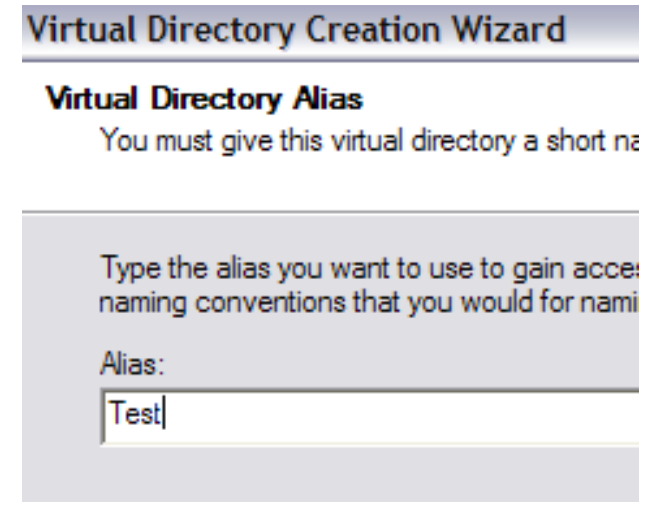

Figura 30. Crear un Alias.

Haga clic en Siguiente y en la actualidad busca la ruta donde desea tener el alias para referirse por ejemplo como lo muestra la Figura 31. Así que si usted tiene un montón de películas que desea compartir, bastara con navegar a la carpeta.

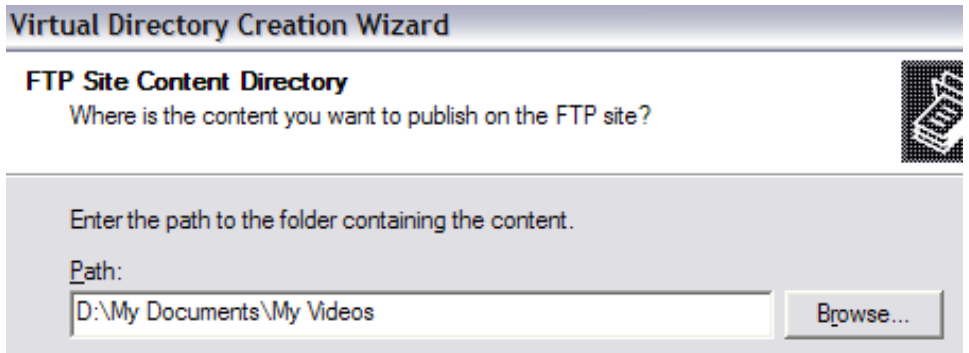

Figura 31. Ruta para referirse al Alias.

Haga clic en siguiente y seleccione si desea que los archivos estén sólo como acceso de lectura o como acceso de Leer y Escribir.

Si simplemente quiere compartir archivos, verifique Leer; o si desea que la gente sea capaz de cargar archivos a su ordenador, seleccione Leer y Escribir (Figura 32).

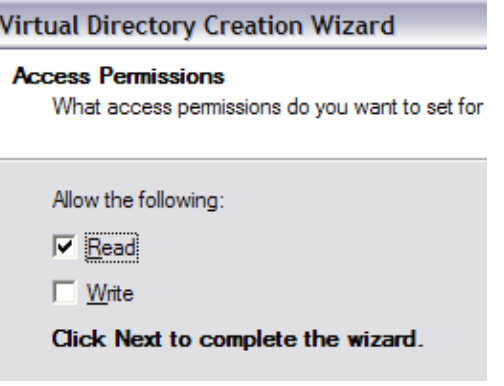

Figura 32. Permisos.

Haga clic en Siguiente y, a continuación, haga clic en Finalizar. Ahora podrá ver su nuevo directorio virtual predeterminado por debajo del sitio FTP. También puede ponerse en contacto con usted (Figura 33) a través de su cliente FTP, poniendo en el campo Ruta "/ Test" o "/ NameOfFolder".

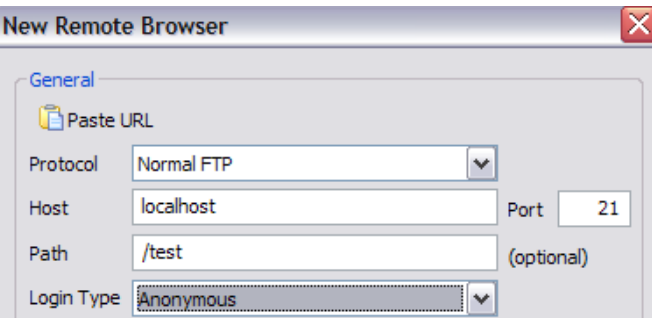

Figura 33. Contacto con usted mismo.

Ahora sólo verá los archivos que se encuentran en la carpeta que habíamos paseado anteriormente (ver Figura 34).

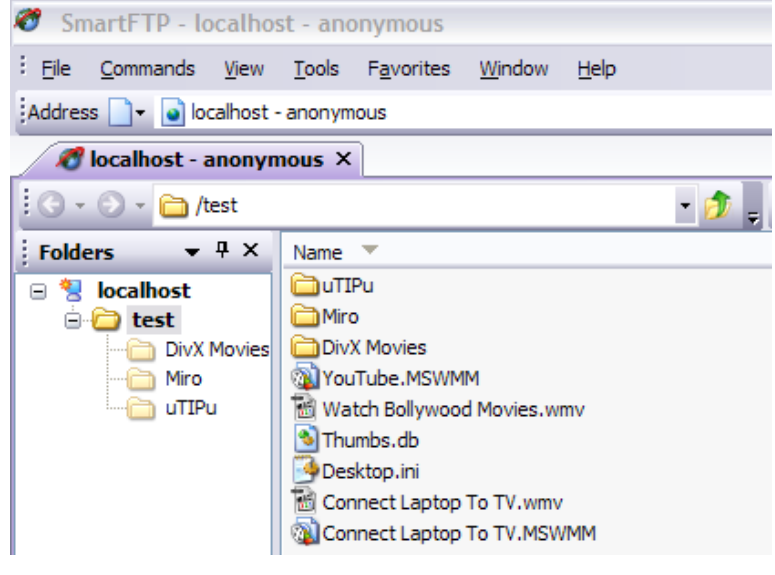

Figura 34. Test.

Y eso es todo. Puede crear tantas carpetas como desee, la única cosa que usted tendría que hacer es dar a conocer su dirección IP pública a todo el que se conecta desde fuera de su red interna. Si desea que los usuarios puedan conectarse desde cualquier lugar del mundo, tendrá que darle su dirección IP pública, que puede encontrar a cabo por ir a http://whatismyipaddress.com/

Por último, deberá remitir el puerto de FTP en tu router al equipo local que acoge el servidor FTP. Port Forwar[dPuerto Adelante](http://portforward.com/) es un gran sitio para mostrarle cómo avanzar puertos en tu router a los ordenadores de su red doméstica.

#### <span id="page-41-0"></span>**9. Conclusiones.**

Como se mencionó dentro de la organización hacia falta fortalecer el área de sistemas de la empresa, por lo tanto se buscó trabajar en conjunto con el Coordinador de operaciones; también se trabajó para facilitar el manejo de información ya que esta no estaba bien organizada; por otro lado, se buscó optimizar algunos de los procesos centrados en la información éstos con el fin de reducir tiempo de espera al momento de requerir información.

Para dar solución a todo esto básicamente se realizaron cinco actividades las cuales se describen a continuación:

Lo primero que se tuvo que hacer fue respaldar y organizar la información de los emprendedores pues había demasiada información repetida en la base de datos, incompletas o bien guardados en donde no le corresponde, lo que hacía difícil las consultas y sobre todo el tener información fiable de manera rápida.

Segundo, diagnosticar los equipos de cómputo de la organización; dar servicio y mantenimiento a los equipos que lo requieran; esto, se realizó durante los fines de semana para que los equipos pudieran estar disponibles entre semana ya que se utilizan a diario en la organización.

Tercero, utilizar las tecnologías necesarias para facilitar el acceso a la información a los empleados y colaboradores de EmpreSer. Una vez que se dio por finalizada la actividad anterior se procedió a la creación de un FTP con el fin de tener la información almacenada en un solo lugar y al mismo tiempo tener acceso a ella.

La cuarta, diseñar un sistema que contabilizara las horas de los practicantes y prestadores de servicio social; sólo se solicitó el diseño pues la programación estuvo a cargo de otros colaboradores; había retrasos o errores al momento de calcular las horas pues el control que se tenía era una hoja en la cual cada estudiante llevaba su propia conteo de horas pues no se tenía el tiempo necesario para revisar que en realidad fuera el número correcto de horas.

Y quinta; colaborar en la realización de una página web para emprendedor; para esta actividad fue de vital importancia el revisar más a detalle el giro de la empresa, el sector al que esta dirigido etc., esto con el fin de buscar o crear un diseño que fuera acorde con el concepto de la empresa, se tuvo trato más directo con los emprendedores para mostrarle la importancia de que las personas conozcan sobre su empresa y que la información se encuentre de manera fácil, que ésta sea clara y fiable.

#### <span id="page-43-0"></span>**10. Retroalimentación.**

Dentro de la retroalimentación definiré fortalezas y debilidades experimentadas durante la realización de las prácticas así como las oportunidades detectadas de igual forma recomendaciones sobre temas que deberían incluirse en los programas de las materias de la carrera profesional del alumno.

#### <span id="page-43-1"></span>**10.1 Fortalezas y debilidades.**

A continuación se hace mención de las fortalezas y debilidades experimentadas durante la realización de las prácticas profesionales relacionadas con los conocimientos, actitudes, y habilidades adquiridos durante sus estudios en la Universidad.

#### *Fortalezas:*

Búsqueda de metodologías para desarrollar mi trabajo: Como se mencionó se carecía del apoyo de estudiantes del área de sistemas; por lo tanto se vió la necesidad de encontrar nuevos métodos o técnicas para realizar las diferentes actividades.

Experiencia de trabajo bajo presión: Uno de los limitantes mencionados fue el tiempo, si a esto le agregamos que la mayoría de las actividades que realizan los empleados y colaboradores de EmpreSer están relacionadas con el manejo de la información, información que de alguna manera requería encontrarse bien organizada y no lo estaba; además, el que el número de personas que se encontraba organizando la información era reducido; con todo esto se puede decir que había algo mas que trabajo bajo presión.

Líder: Parte de las actividades generales y específicas estuvieron muy relacionadas con el trabajo en equipo; es decir, estar a cargo de grupos de trabajo conformados con los demás estudiantes para realizar ciertas tareas.

Responsabilidad y compromiso: Como se ha hecho mención la información es uno de los activos mas importantes con los que cuenta EmpreSer; el tomar la iniciativa de estar a cargo de la misma, organizarla para tener un fácil acceso, además de que estuviese en un solo lugar, evitar copias con faltante de información y a la vez que sea fiable, implicó de mucha responsabilidad, sobre todo comprometerse a cumplir con ésta iniciativa.

En cuanto a recomendaciones considero necesario seguir empapando a las próximas generaciones de las diferentes herramientas, técnicas y metodologías necesarias para las resolución de conflictos; también no agotar, pero si hacer entender y/o comprender que el trabajo bajo presión en cosa de todos los días y que tarde o temprano, el día menos pensado uno se encontrara frente a ello.

#### *Debilidades:*

Poco tolerante al incumplimiento de objetivos: El alto grado de compromiso con la organización para la entrega oportuna de las actividades ya plateadas exigía el cumplimiento.

Poco excesiva en orden y tratar de hacer todo perfecto: en todas las actividades plateadas se jugó en contra por factores de tiempo y como se ha indicado fue uno de los principales limitantes para la realización de las iniciativas.

Como estudiantes se nos hace fácil dejar todo para después "hay para fin de semestre" y eso, a lo único que nos lleva en la mayoría de las ocasiones, es a que nuestros proyectos/trabajos sufran un aterrizaje forzoso que trae consigo el cumplimiento a medias o más bien dicho incumplimiento de objetivos; así que, no esta de más recomendar que los proyectos se revisen más a detalle por cortos periodos para que todo vaya quedando en orden desde un principio.

#### <span id="page-44-0"></span>**10.2 Oportunidades.**

A continuación se hace mención a las oportunidades y/o recomendaciones detectadas durante la práctica, sobre temas que deberían incluirse en los programas de las materias de la carrera:

#### *Oportunidades:*

Por otra parte una de las cosas que se pusieron en practica a sido el autoaprendizaje; algo muy marcado ya a lo largo de la carrera, el aprender por iniciativa propia y fué de vital importancia en mi crecimiento personal.

En EmpreSer se maneja mucho personal (estudiantes realizando el Servicio Social o Practicas Profesionales) y sobre todo la rotación de los mismos, por lo tanto aprendí a tratar con diferentes caracteres y personalidades algo que por cierto no me había tocado hacer; esto es una de las cosas que también considero importantes ya que en el camino de la vida el día de mañana uno se encontrara con personas que son total y completamente diferentes y tarde o temprano tendrá que aprender a trabajar con ellos.

Gracias a Dios por los maestros que nos han enseñado a investigar y me refiero a adquirir conocimiento a voluntad propia; nuestro mundo se ha tornado muy cambiante en los últimos años y la tecnología de hoy, mañana nadie la recordara; por lo tanto, hoy en día es indispensable que como Ingenieros en Sistemas de Información tengamos ese habito, el autoaprendizaje, otra cosa también muy importante es el estar abierto a otras culturas, ideas y pensamientos, esto ayudara a encajar en cualquier lugar y sobre todo a trabajar con cualquier tipo de personas.

#### <span id="page-46-0"></span>**11. Bibliografía**

[http://www.spssfree.com](http://www.spssfree.com/)

<http://ia601209.us.archive.org/11/items/ManualSsps/demo.pdf>

<http://www.ramdeit.com/hosting/manuales/119-enviar-e-mail-por-php>

[http://www.sonoravoip.com](http://www.sonoravoip.com/)

<http://www.microsoft.com/hardware/es-xl/d/keyboard-with-fingerprint-reader>

<http://www.phpcaptcha.org/download/>

<http://www.desarrolloweb.com/articulos/captcha-php-securimage.html>

<http://www.eumed.net/tesis/2006/flsp/2q.htm>

<http://www.fotonostra.com/grafico/criterioscorporativos.htm>